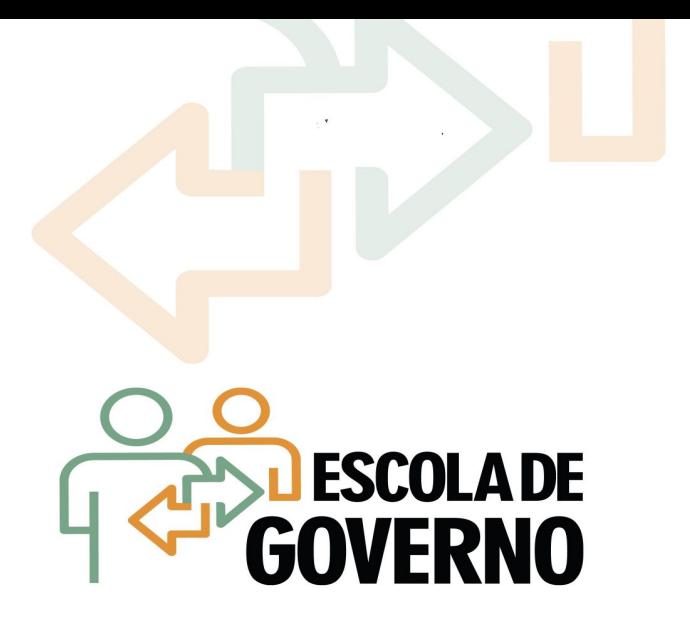

cionalidades dos sistemas corporativos do governo do Estado do Ceará para utilizaç<br>processos de dispensas eletrônicas (cotação eletrônica) da Prefeitura de Fortaleza. **Curso: As funcionalidades dos sistemas corporativos do governo do Estado do Ceará para utilização nos** 

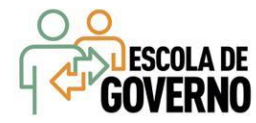

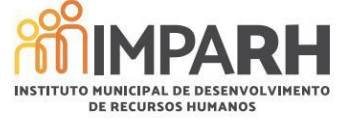

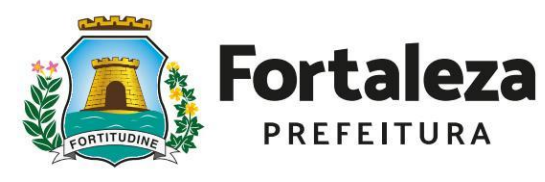

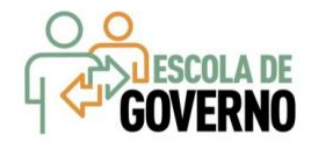

### **JOSÉ SARTO NOGUEIRA MOREIRA**

Prefeito de Fortaleza

### **JOÃO MARCOS MAIA**

Secretário Municipal do Planejamento, Orçamento e Gestão – SEPOG

### **DÉBORA MARQUES DO NASCIMENTO**

Presidente do Instituto Municipal de Desenvolvimento de Recursos Humanos – IMPARH

### **EVELINE BENEVIDES GURGEL FERREIRA**

Diretora de Formação e Aperfeiçoamento de Servidores – DIFAP

Curso:

**As funcionalidades dos sistemas corporativos do governo do Estado do Ceará para utilização nos processos de dispensas eletrônicas (cotação eletrônica) da Prefeitura de Fortaleza.**

> Instrutor: **VALDIR AUGUSTO DA SILVA**

Coordenador de Gestão de Compras - SEPLAG (CE)

 **Instituto Municipal de Desenvolvimento de Recursos Humanos – IMPARH Escola de Governo do Município de Fortaleza**

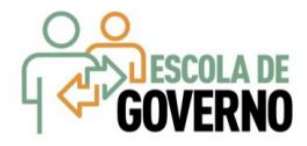

**Objetivo**: Capacitar os participantes a realizar aquisições, mediante a utilização do sistema de cotação eletrônica, em consonância com a regulamentação estadual da Lei nº 14.133/2021.

**Conteúdo programático**: A legislação pertinente ao catálogo de bens e serviços, à pesquisa de preços e ao procedimento da cotação eletrônica; as regras de negócio para a utilização do catálogo de bens e serviços, a elaboração do mapa de preços e a realização da cotação eletrônica; o catálogo de bens e serviços, a pesquisa de preços e a cotação eletrônica no Portal de Compras do Estado; os tutoriais passo a passo do catálogo de bens e serviços, do mapa de preços e da cotação eletrônica.

**Metodologia**: apresentação de slides, interação em sala de aula, atividades complementares com aplicação de jogos de aprendizado (Kahoots).

**Instrutor**: VALDIR AUGUSTO DA SILVA é graduado em Administração de Empresas pela Universidade Estadual do Ceará (UECE), especialista em Gestão Empresarial pela Fundação Getúlio Vargas (FGV) e mestre em Planejamento e Políticas Públicas pela UECE. Exerceu vários cargos de assessoria, consultoria e gerência em empresas de grande porte da iniciativa privada. Foi servidor da Agência Nacional de Saúde Suplementar (ANS) e do Ministério Público do Estado do Ceará (MP/CE). É servidor de carreira da Secretaria do Planejamento e Gestão, onde ocupa o cargo de Coordenador de Gestão de Compras. É também o gestor do Portal de Compras e professor da Escola de Gestão Pública do Estado do Ceará (EGPCE).

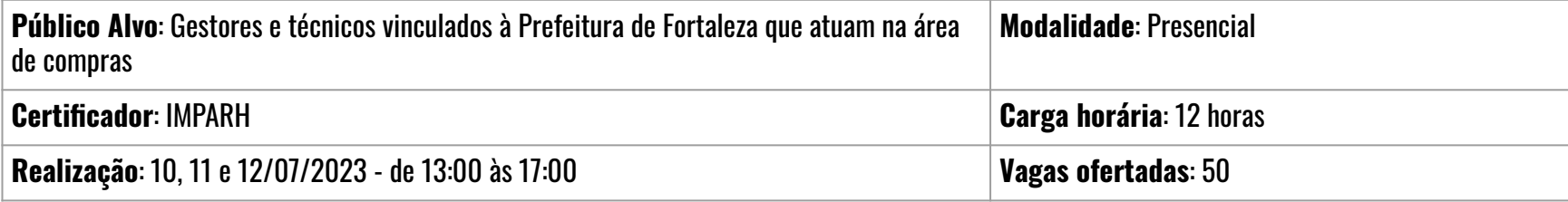

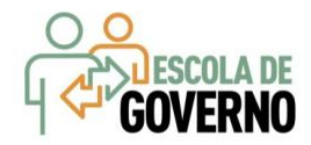

# Curso:

**As funcionalidades dos sistemas corporativos do governo do Estado do Ceará para utilização nos processos de dispensas eletrônicas (cotação eletrônica) da Prefeitura de Fortaleza.**

- ❖[Legislação de Compras](https://www.portalcompras.ce.gov.br/consultas/legislacao-de-compras/)
- ❖[Biblioteca | Tutoriais De Compras](https://www.portalcompras.ce.gov.br/consultas/biblioteca/)
- ❖[Fluxos Do Processo De Compras](https://app.diagrams.net/?lightbox=1&highlight=0000ff&layers=1&nav=1&title=Diagrama%20sem%20t%C3%ADtulo.drawio#Uhttps%3A%2F%2Fdrive.google.com%2Fuc%3Fid%3D1V45Vp3DMfjKvPBpxLasuhHWWvRI20kSW%26export%3Ddownload)
- ❖[Perguntas Frequentes \(FAQs\)](https://sites.google.com/view/faqportalcompras/in%C3%ADcio)
- ❖[Portal De Compras No Youtube](https://www.youtube.com/channel/UCjqcF7euIgK1lVBn1jBDfag)
- ❖[Portal De Compras Do Estado](https://www.portalcompras.ce.gov.br)

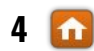

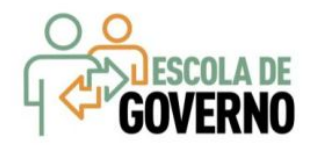

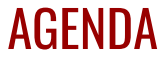

# **[LEGISLAÇÃO](#page-5-0) > [REGRAS DE](#) NEGÓCIO > [PORTAL DE COMPRAS](#) > [PASSO A PASSO](#)**

- ❖ [Catálogo de Bens e Serviços](#page-5-0)
- ❖ [Pesquisa de preços](#)
- ❖ [Cotação Eletrônica](#page-37-0)

<span id="page-5-0"></span>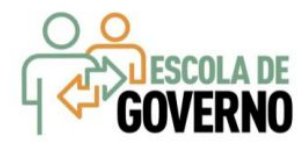

### **CATÁLOGO DE (ITENS) BENS E SERVIÇOS**

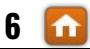

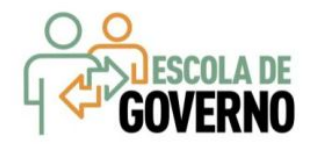

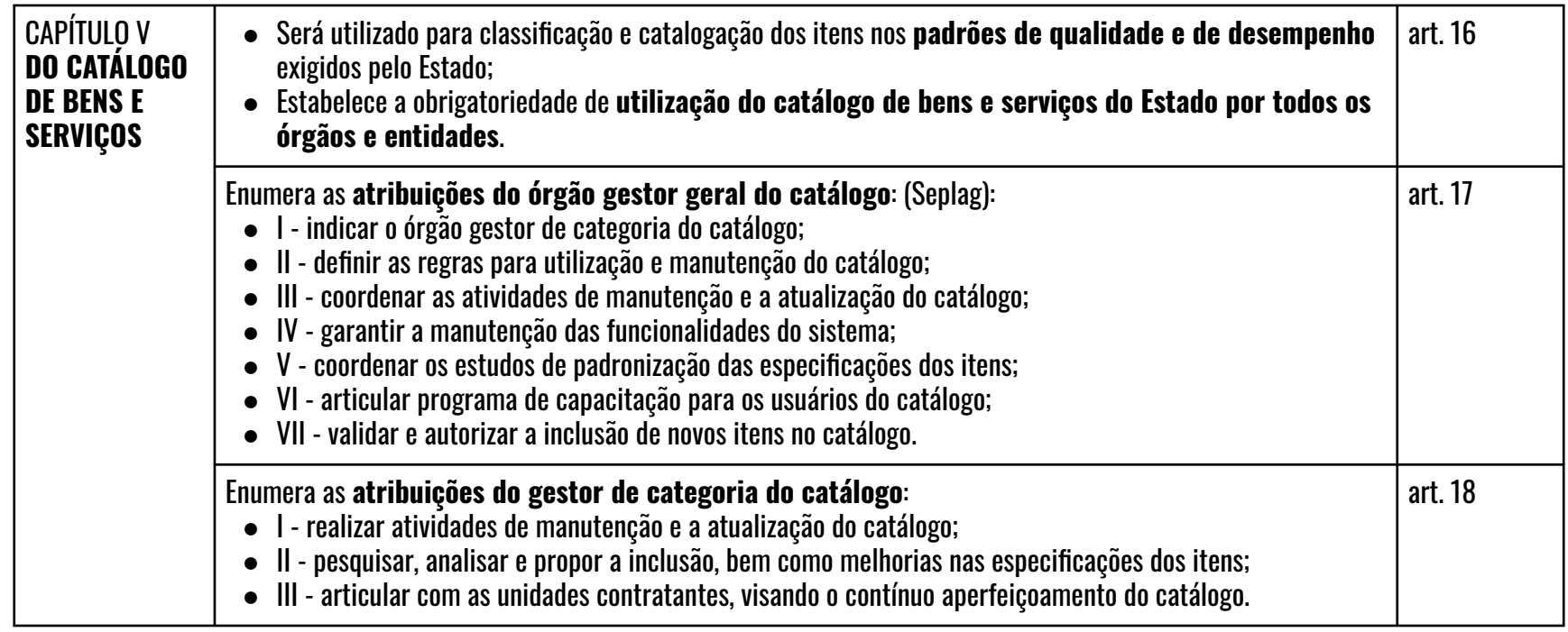

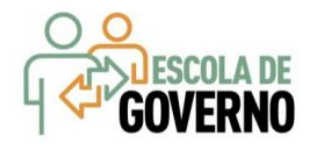

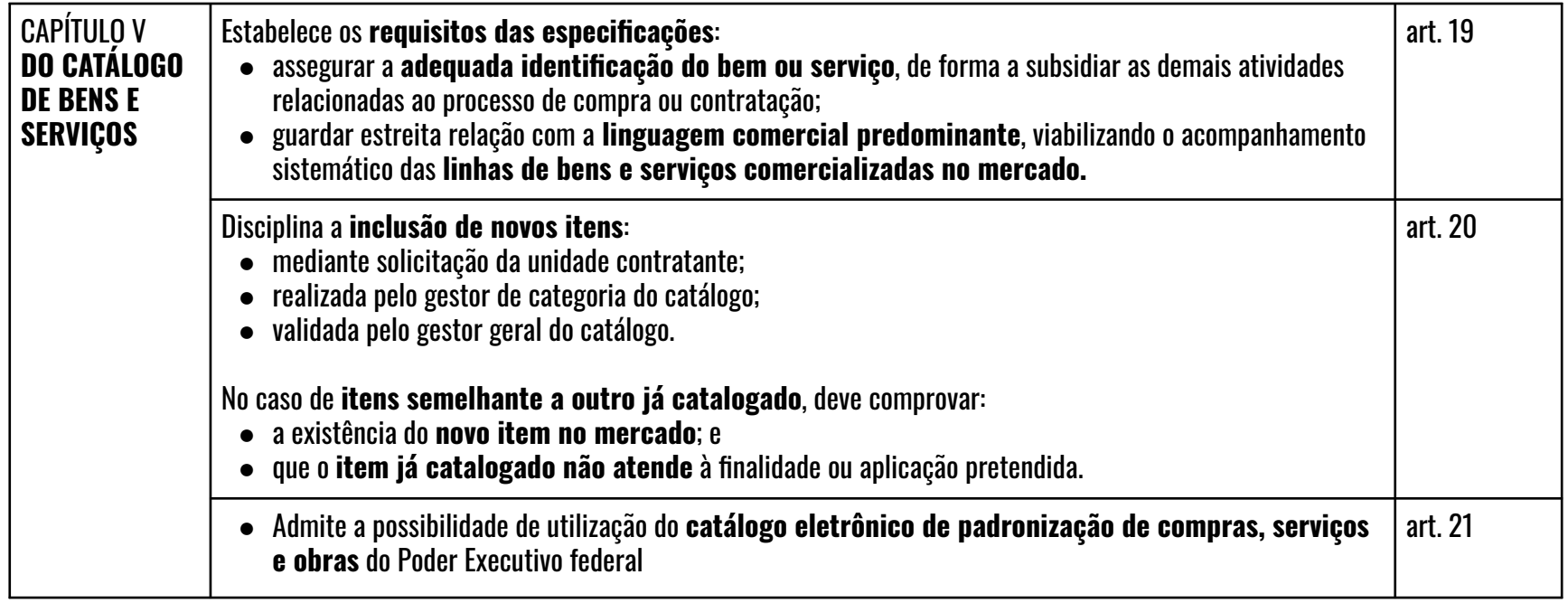

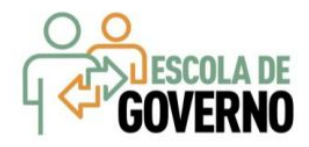

# CATÁLOGO DE BENS E SERVIÇOS Regras de Negócio - Definição

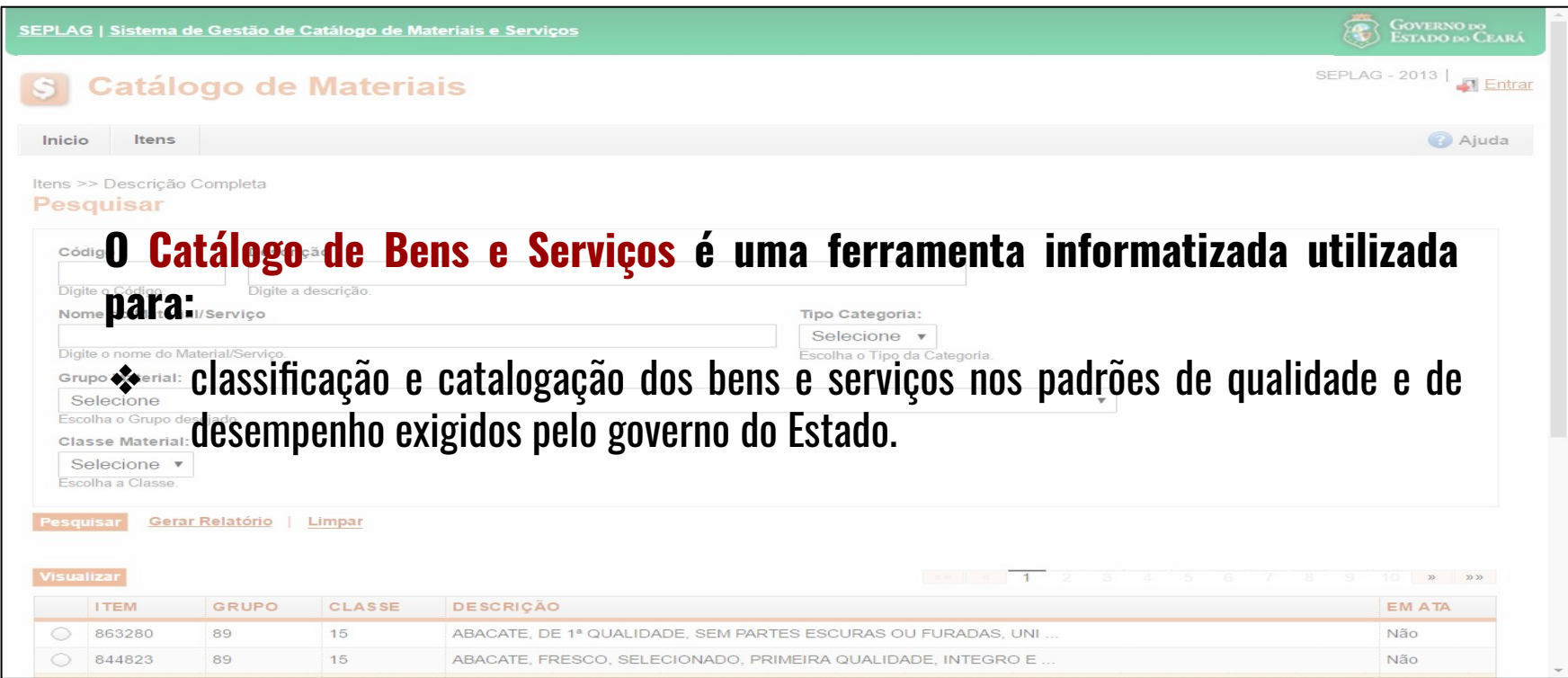

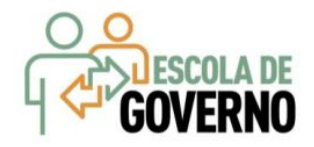

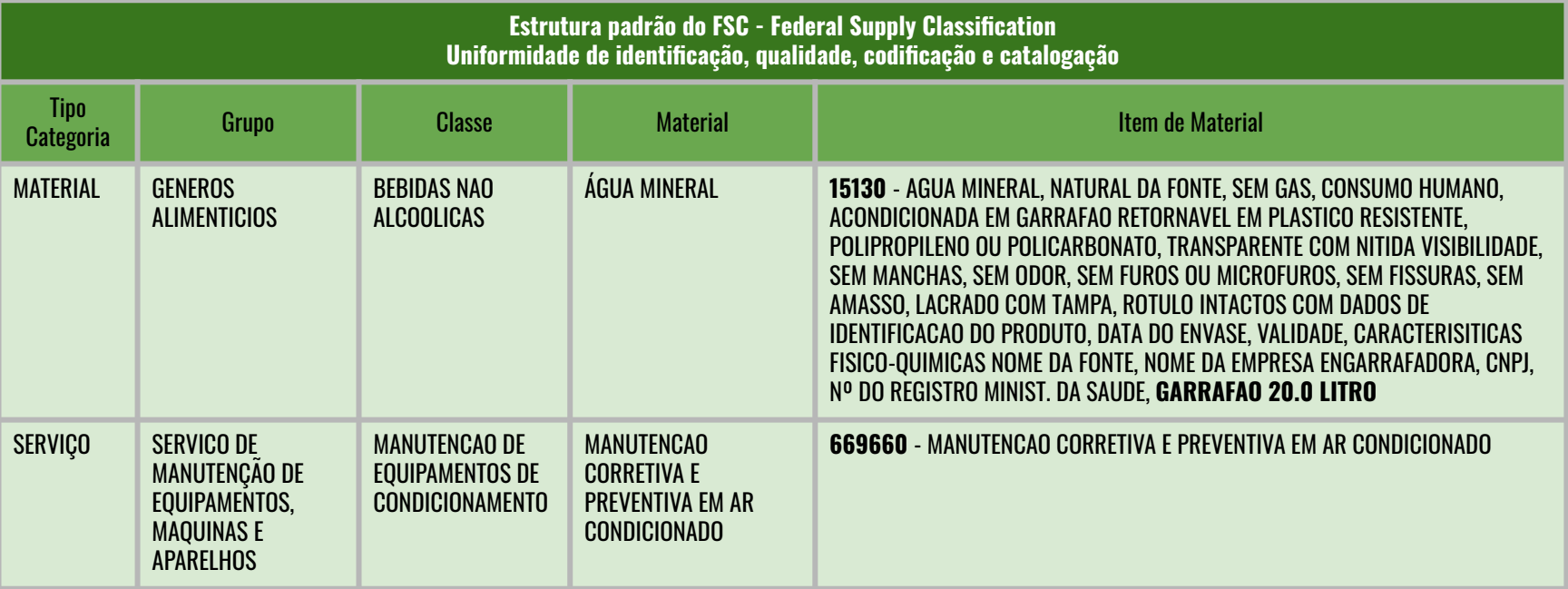

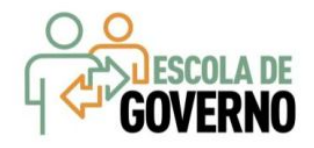

### **Roteiro para solicitação de inclusão de itens no Catálogo:**

- ❖ A **unidade contratante** solicita ao Gestor do Catálogo via Sistema Integrado de Gestão de Almoxarifado (SIGA) ou e-mail: **portalcompras@seplag.ce.gov.br**, informando:
	- $>$  NOME DO ITEM
	- $\triangleright$  FINALIDADE DA UTILIZAÇÃO
	- $>$  TIPO
	- $\triangleright$  MATÉRIA PRIMA
	- $\triangleright$  CAPACIDADE/DIMENSÕES
	- $\triangleright$  CARACTERÍSTICAS ADICIONAIS
	- $\triangleright$  NORMAS/GARANTIA
	- $>$  EMBALAGEM
	- $\geq$  UNIDADE DE FORNECIMENTO
- ❖ Se necessário, o **Gestor de Categoria do Catálogo** solicita informações complementares ao solicitante;
- ❖ Após a inclusão do novo item, será enviado um e-mail ao solicitante informando o código do item criado.

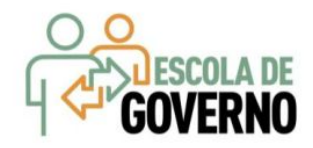

- Antes de elaborar o mapa de preços, faça uma pesquisa no Catálogo usando palavras básicas (ex: CANETA + ESFEROGRAFICA + ESCRITA FINA, sem acento), até o resultado da busca possibilitar a visualização do item;
- Considere todos elementos do item ao pesquisar no mercado elaborar o mapa de preços (descrição, unidade de fornecimento e eventuais observações);
- Utilize, preferencialmente, a menor "unidade de fornecimento" comercializada no mercado e disponível no Catálogo de Itens. Ex: CANETA - UNIDADE ao invés de CANETA - CAIXA COM 50 UNIDADES;
- A "unidade de fornecimento" é referência para o fornecedor ofertar a proposta e NAO deve ser confundida com a "embalagem" e NEM alterada no campo "observação" ao se elaborar o mapa de preços.
- Um item, do tipo material, não deve ser utilizado mais de uma vez na mesma contratação, salvo nos casos de cota reservada para MPEs;
- No caso de serviços, informe o valor 1 (um) no campo "**quantidade**" e o valor total do orçamento estimado, no campo "**valor unitário**", exceto quando se tratar de unidade de medida específica (km rodado, folha impressa, m<sup>2</sup> pintado etc).

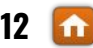

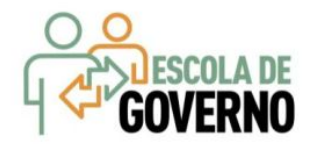

# CATÁLOGO DE BENS E SERVIÇOS www.portalcompras.ce.gov.br

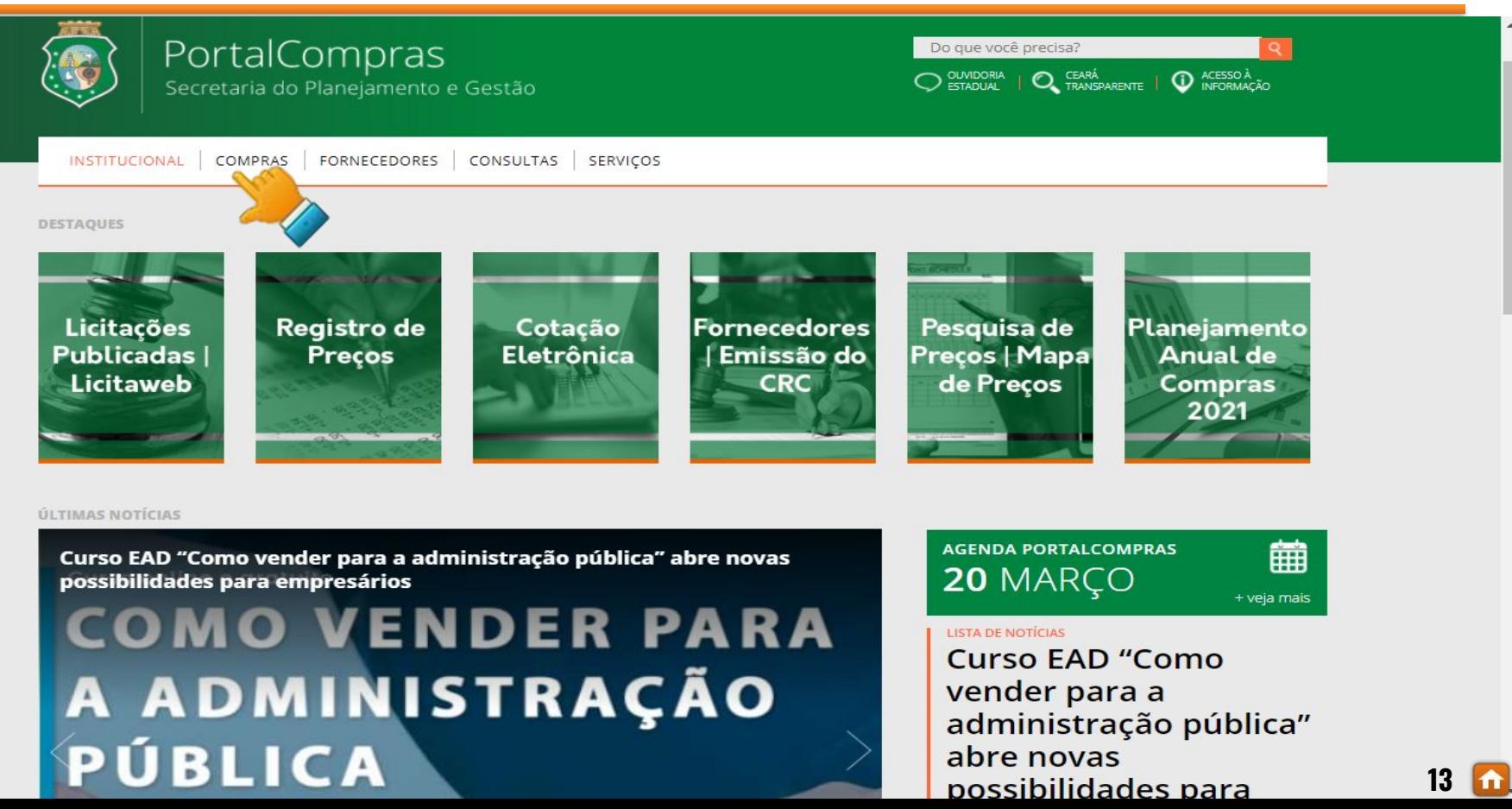

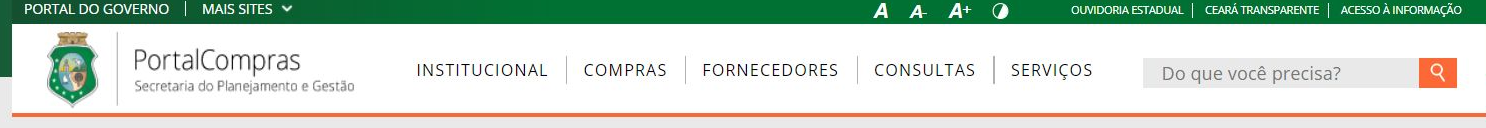

### **COMPRAS**

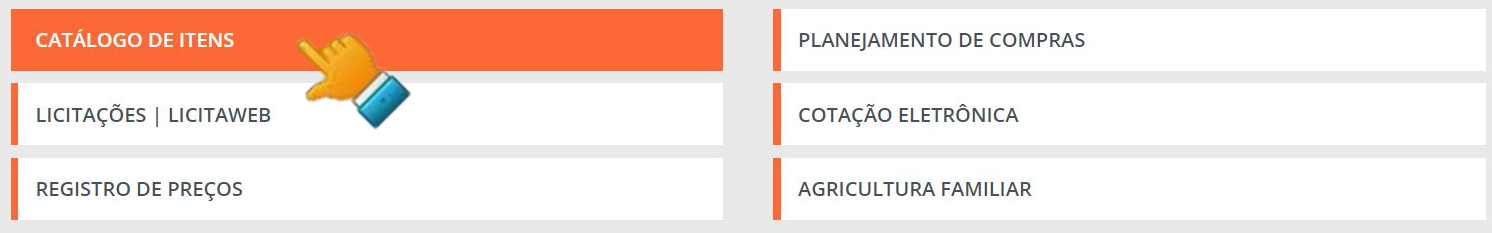

#### **ACESSO RÁPIDO**

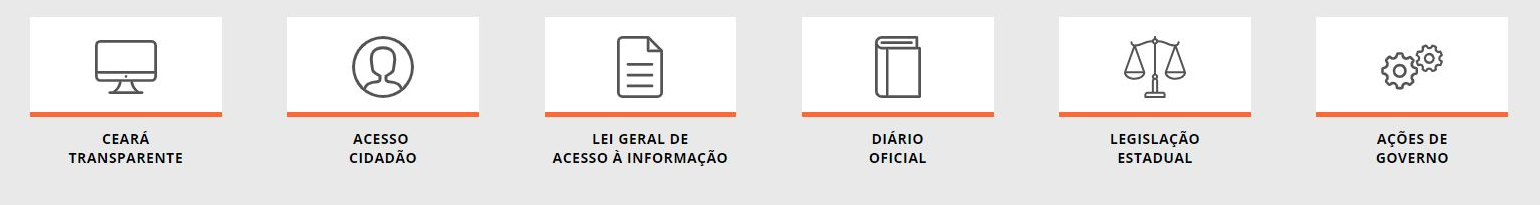

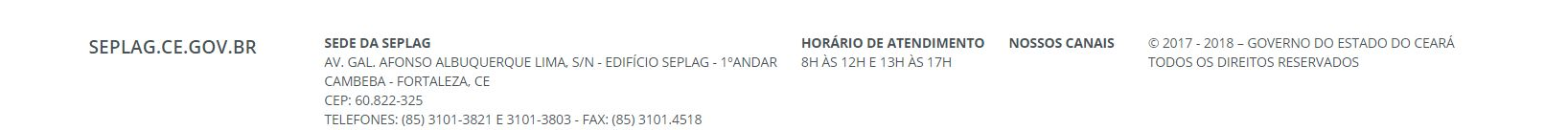

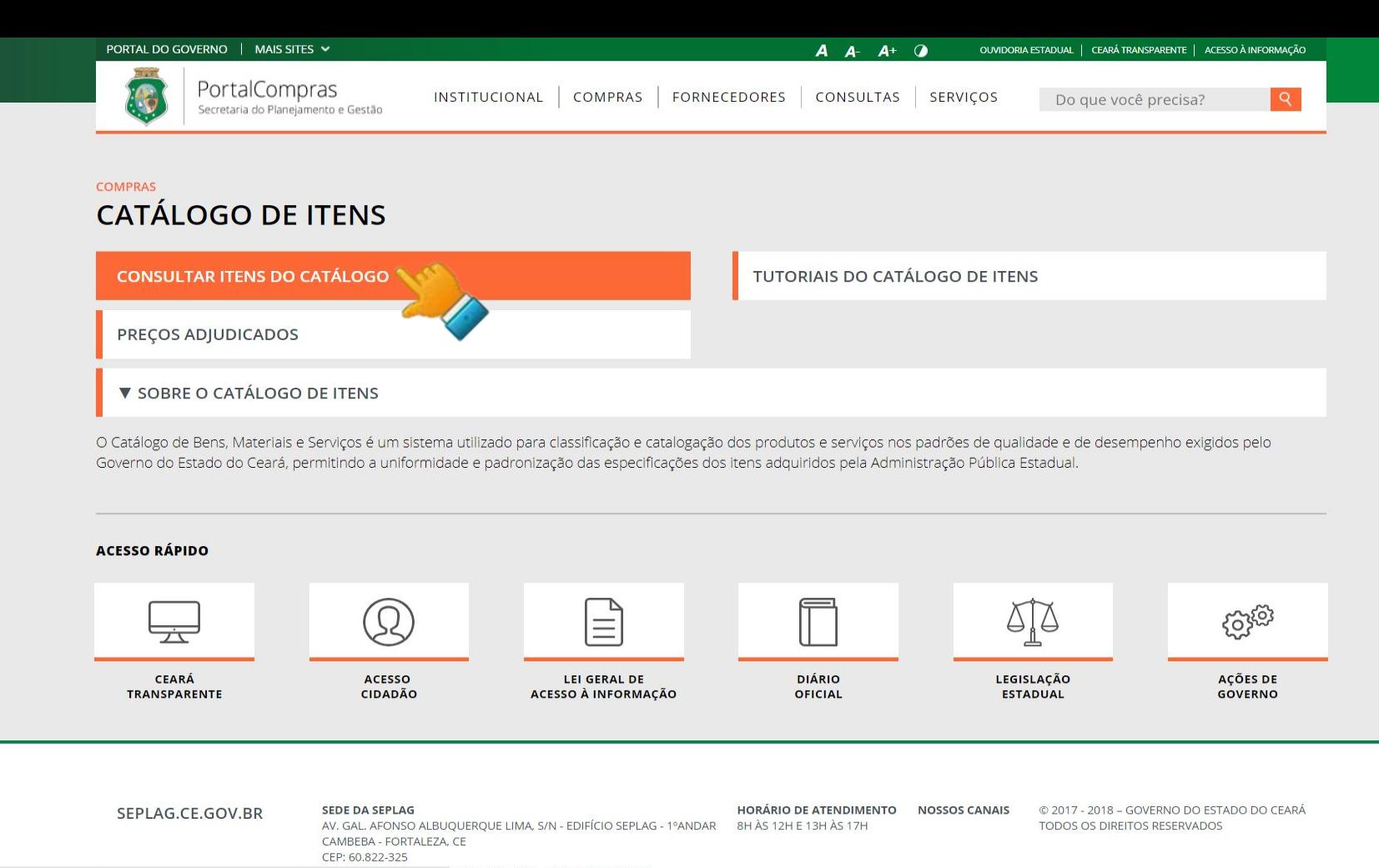

https://s2gpr.sefaz.ce.gov.br/catalogo-web/paginas/catalogo/ItemMaterialServicoListCompleto.seam

821 E 3101-3803 - FAX: (85) 3101.4518

**15**⇑

#### **Catálogo de Materiais**  $|\bullet|$

Ajuda Itens Inicio

Itens >> Descrição Completa

### Pesquisar

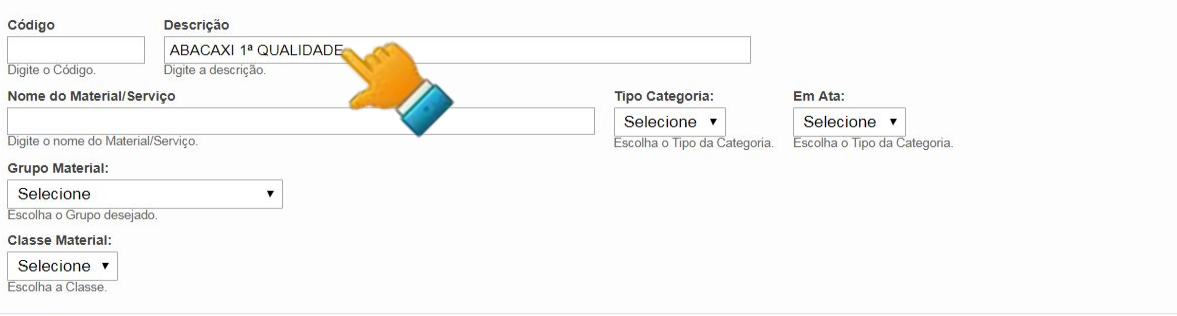

| Limpar Gerar Relatório Pesquisar

Visualizar

#### KE 8 1 2 3 4 5 6 7 8 9 10 **x xx**

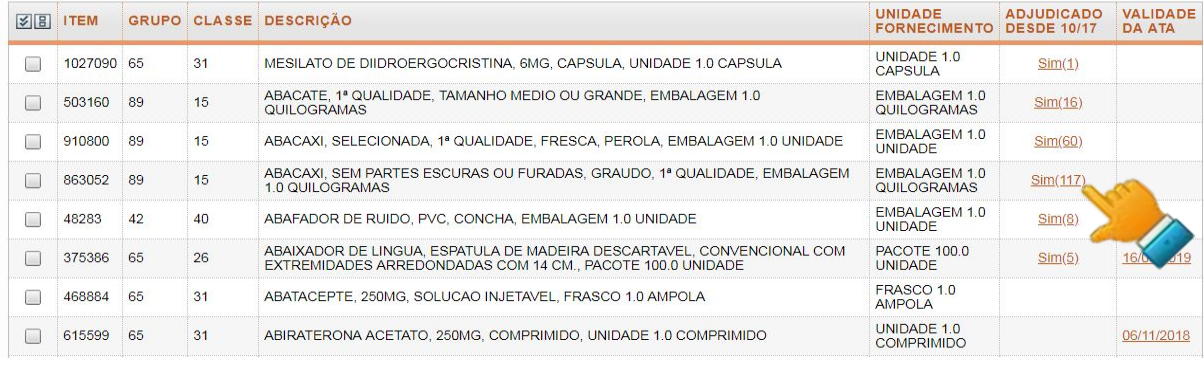

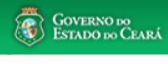

SEPLAG - 2013 | Entrar

 $\blacktriangledown$ 

 $16$   $\Omega$ 

Entrar

 $\downarrow$ 

 $\bullet$  $17$ 

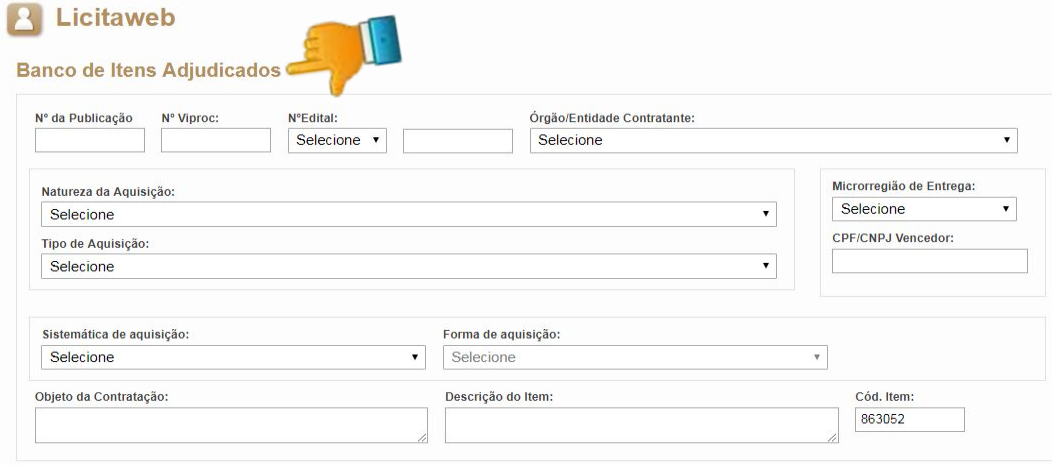

Pesquisar | Limpar

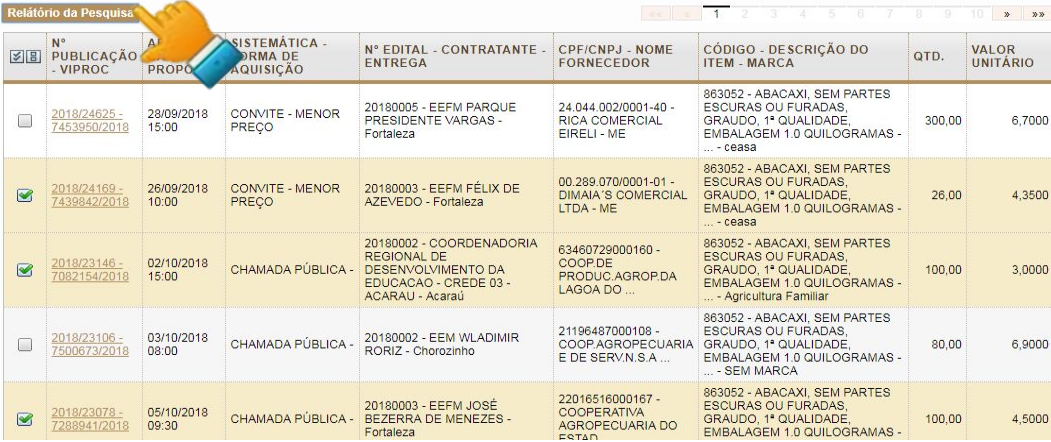

20180003 - EEFM JOSÉ

2018/23078 05/10/2018 CHAMADA PÚBLICA - BEZERRA DE MENEZES -

22016516000167 -<br>COOPERATIVA<br>AGROPECUARIA DO<br>ESTAD

100,00

4,5000

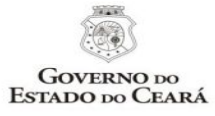

#### SISTEMA DE PUBLICAÇÃO DAS LICITAÇÕES E CONTRATAÇÕES DIRETAS - LICITAWEB RELATÓRIO DE PESQUISA DE PREÇOS DO BANCO DE ITENS ADJUDICADOS

Fundamento: art 15, Inciso V, da Lei nº 8.666/1993

#### 863052 - ABACAXI, SEM PARTES ESCURAS OU FURADAS, GRAUDO, 1ª QUALIDADE, EMBALAGEM 1.0 QUILOGRAMAS

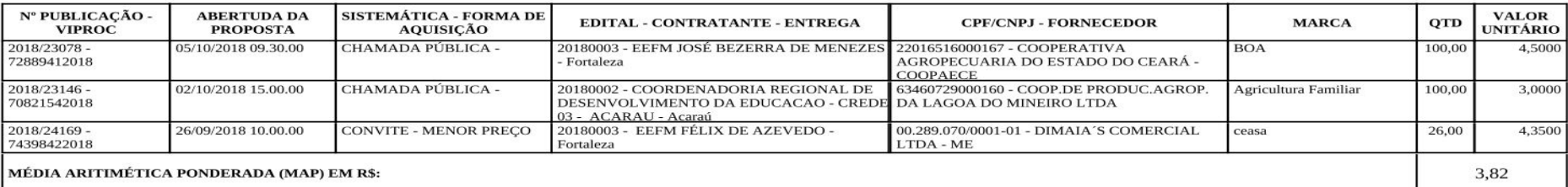

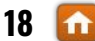

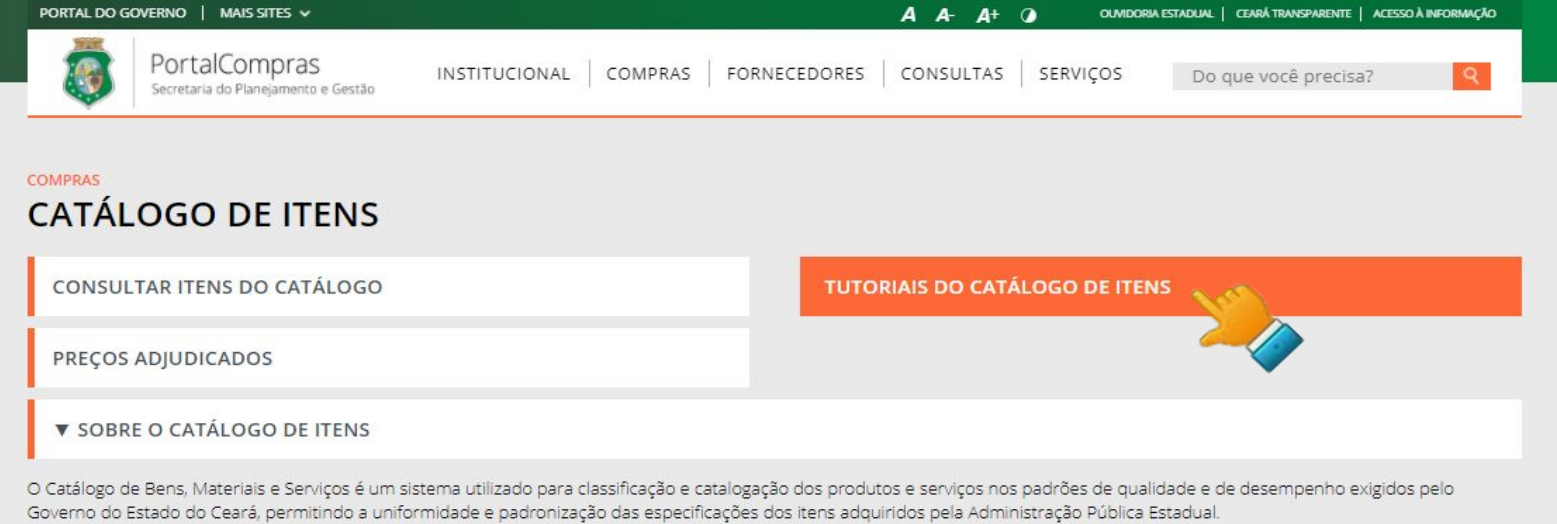

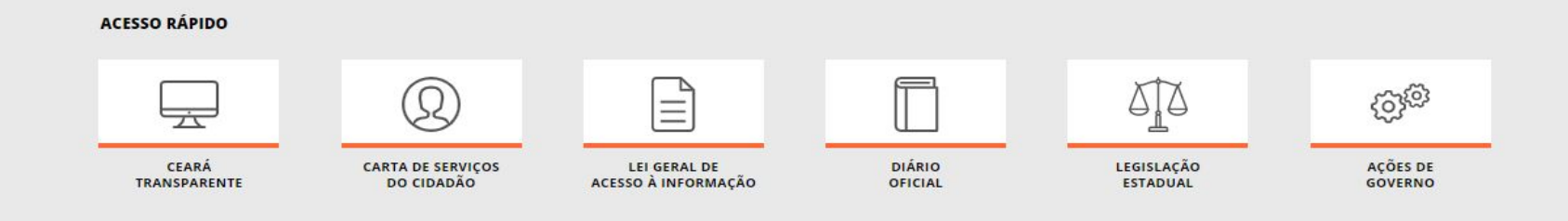

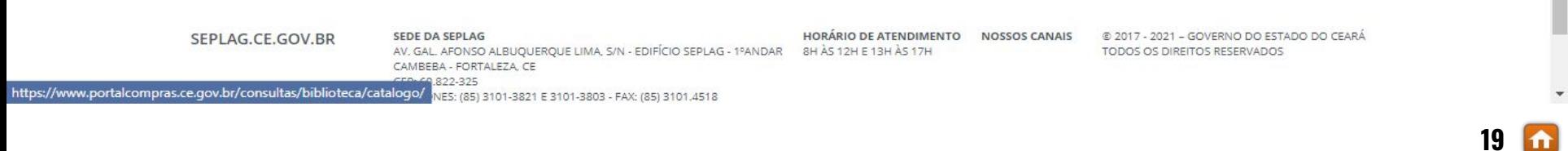

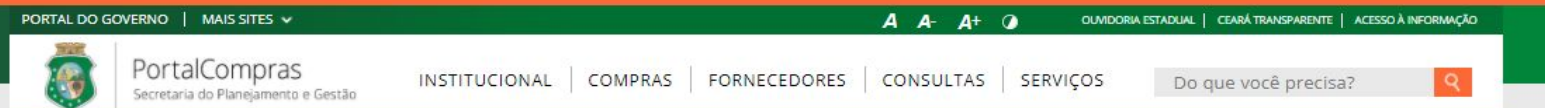

### CONSULTAS > BIBLIOTECA **CATÁLOGO DE ITENS**

Visualize e baixe arquivos sobre cursos, palestras, apresentações em congressos, seminários e workshops, tutoriais, fluxos e outros documentos relacionados ao Sistema de Compras do Governo do Estado.

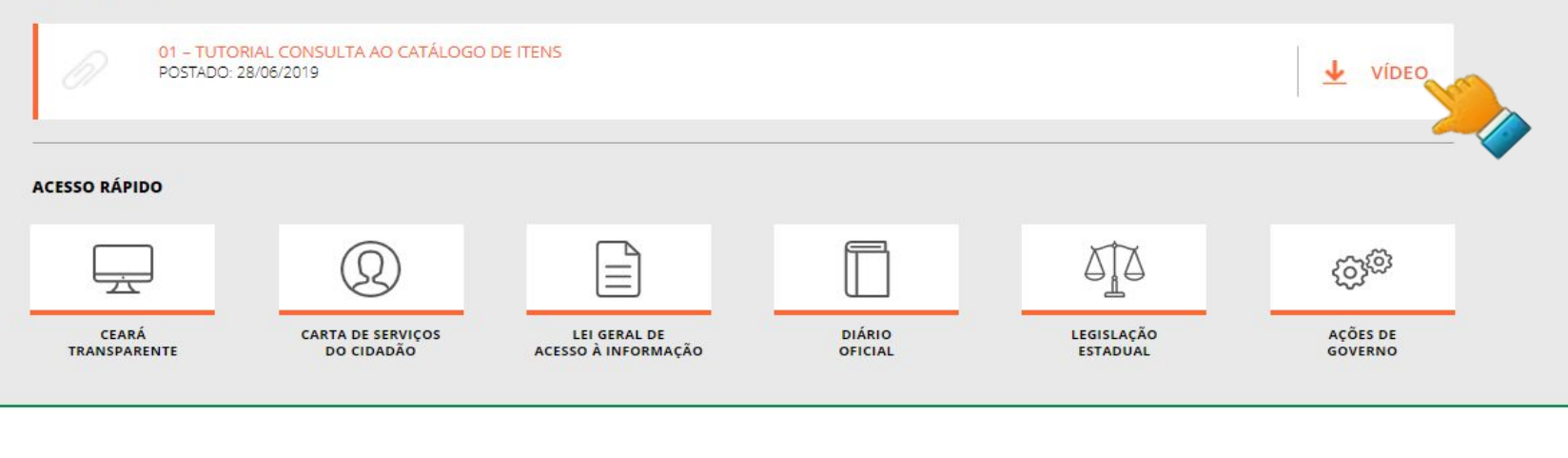

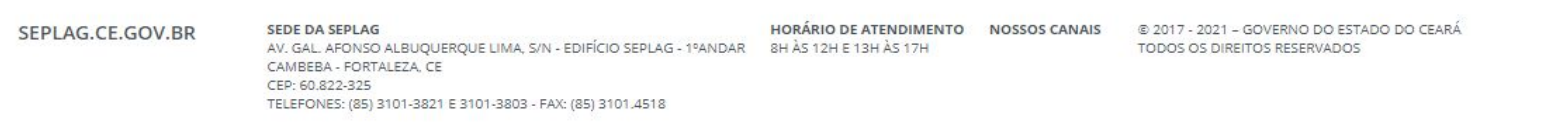

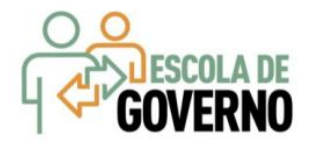

# **CATÁLOGO DE BENS E SERVIÇOS<br>Passo a passo - Vídeo tutorial**

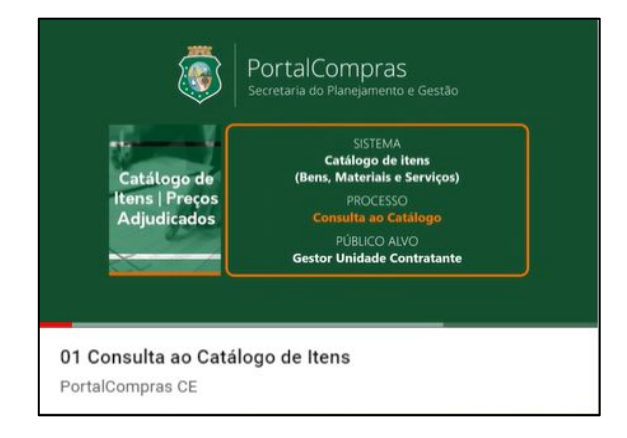

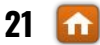

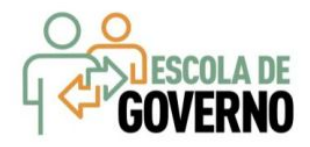

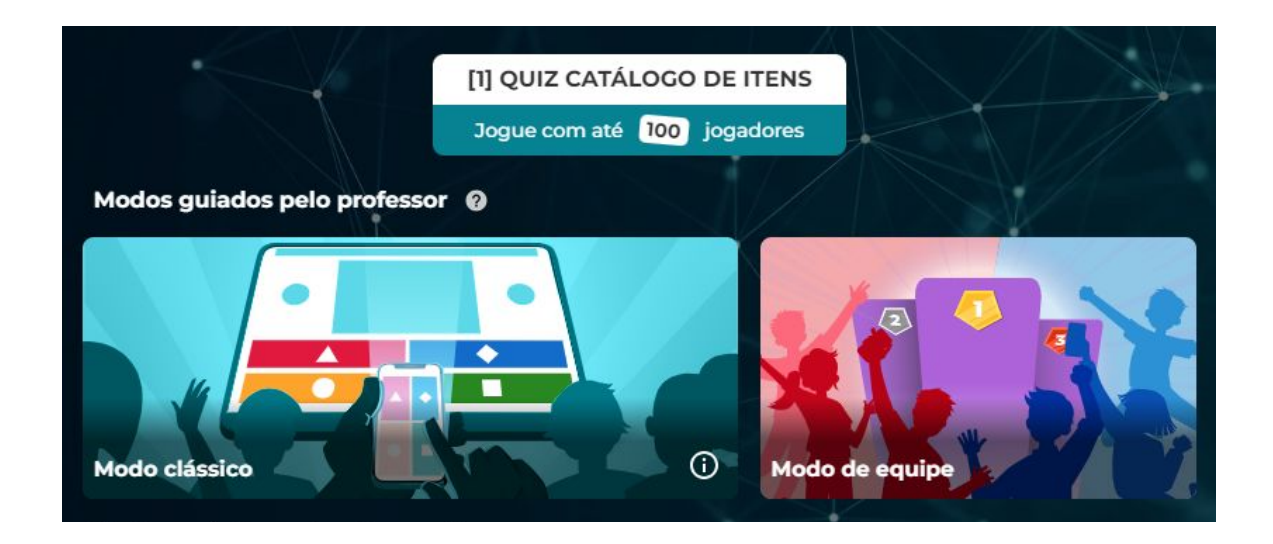

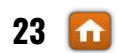

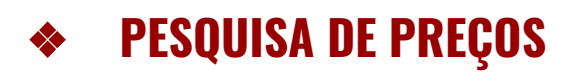

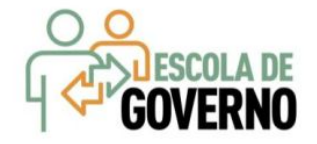

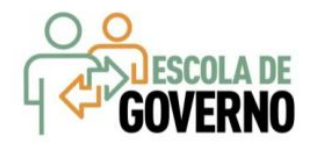

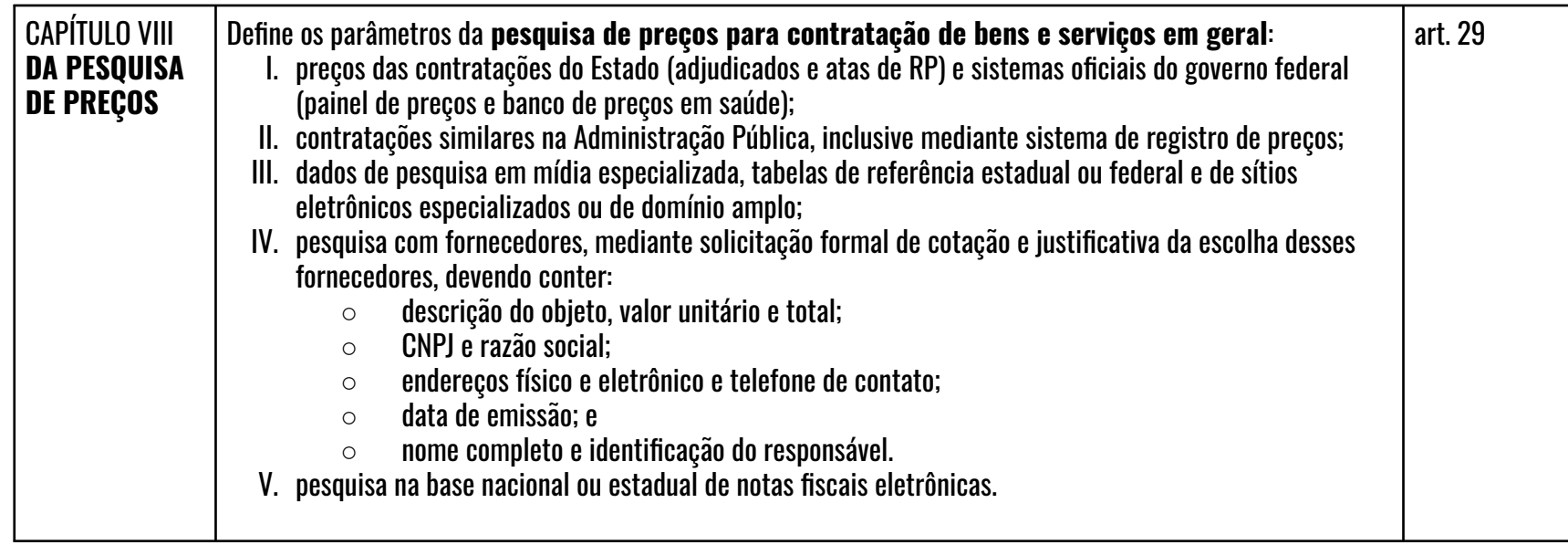

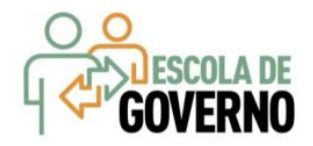

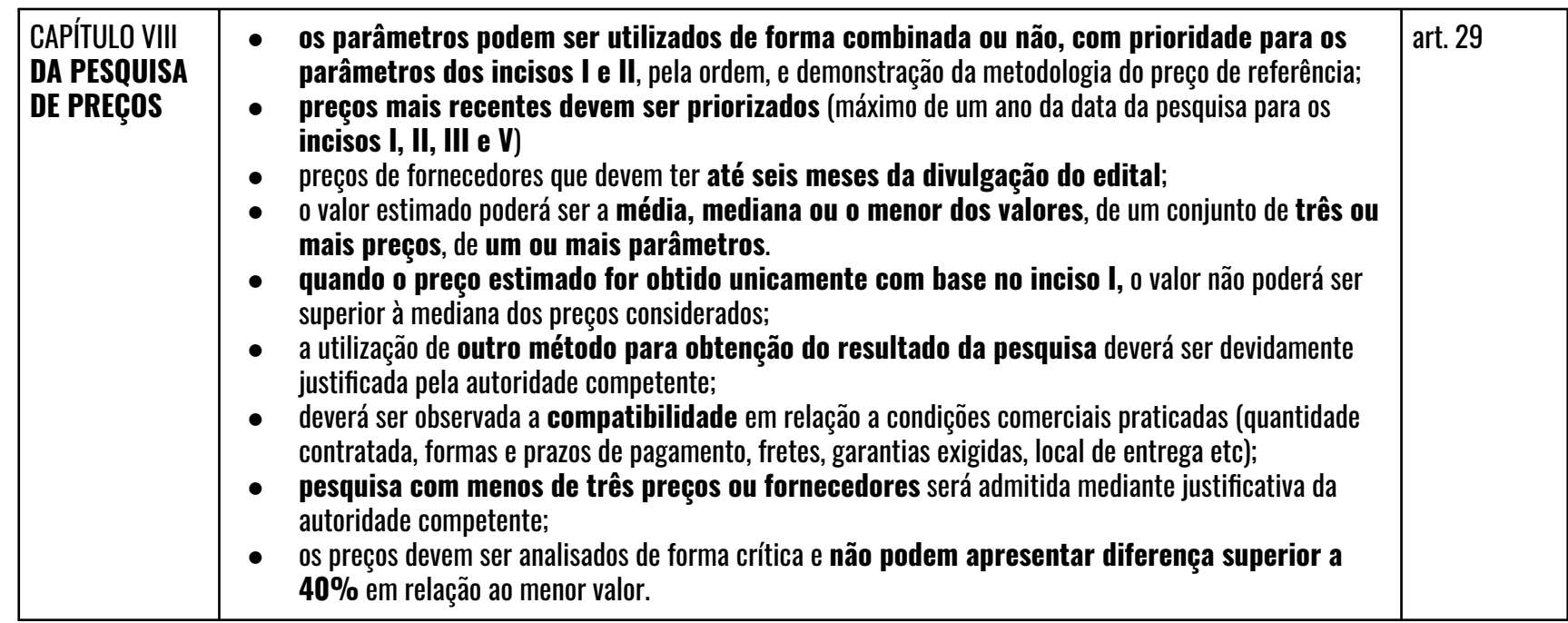

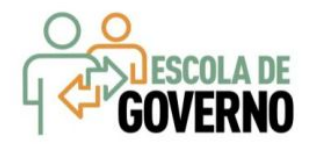

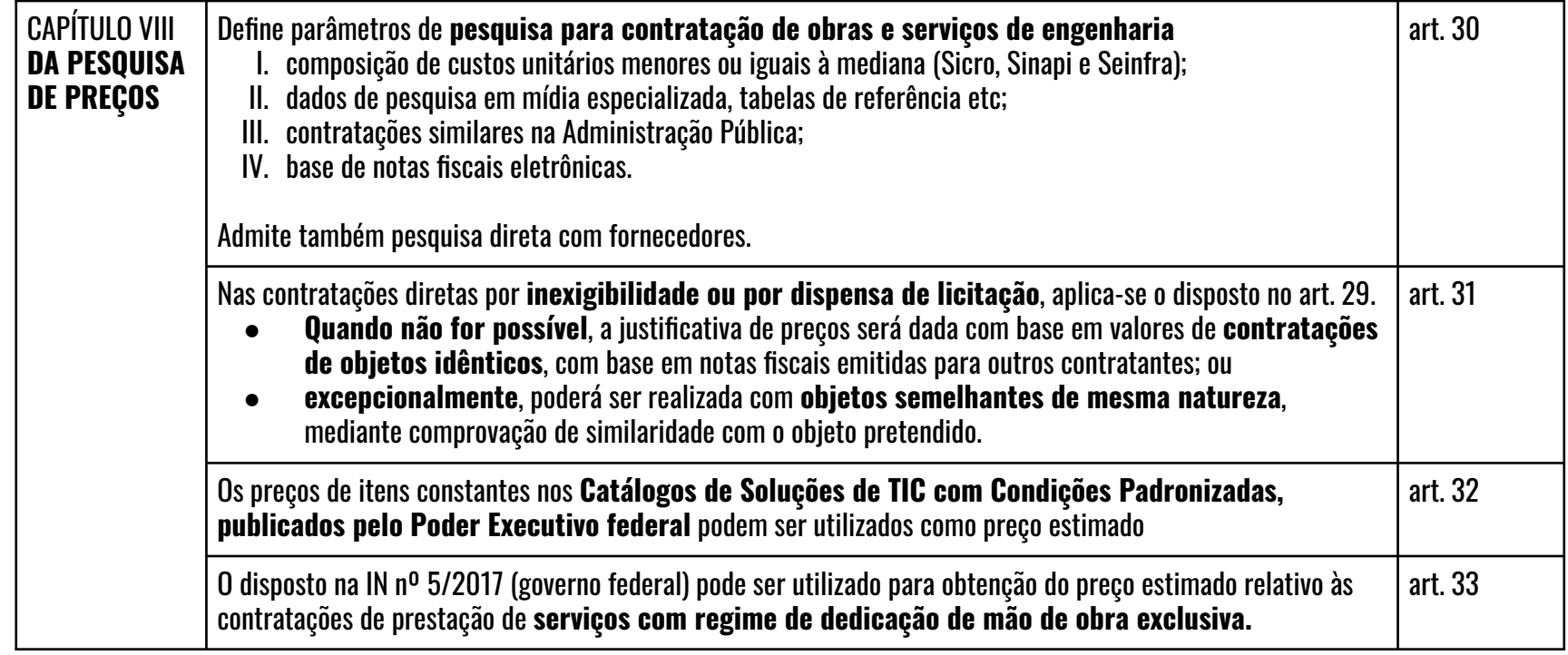

# PESQUISA DE PREÇOS Regras de Negócio - Mapa de Preços

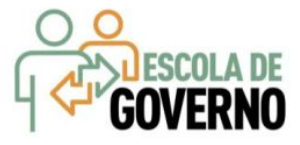

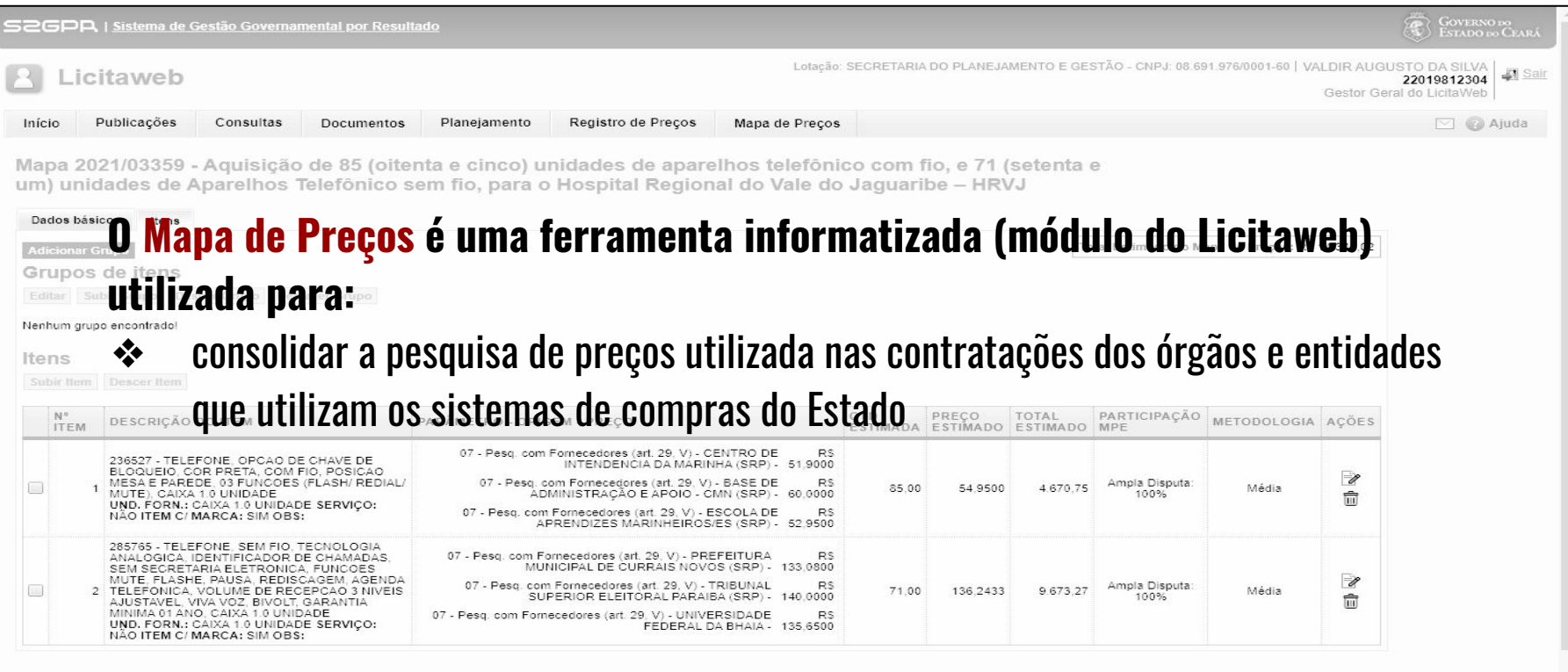

Finalizar Mapa Retornar para Elaboração Imprimir Mapa de Preço Excluir Mapa Cancelar

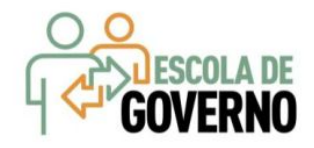

1ºQ Mediana 3ºQ

- ❖ O Mapa de Preços é pré-requisito para o cadastramento nos sistemas Licitaweb e Cotação Eletrônica;
- ❖ Ajustes ou correções só podem ocorrer no próprio Mapa de Preços;
- ❖ Busca preços nas bases do Estado (atas de registro de preços, itens adjudicados etc);
- ❖ Permite a inclusão de preços de fontes externas (Painel de Preços Federal, Banco do Brasil, Portais de Compras Eletrônicas, Fornecedores etc);
- ❖ Para cada item, apenas **um preço do mesmo fornecedor**;
- ❖ Em relação aos itens adjudicados:
	- ➢ desconsidera os valores abaixo do 1º Quartil e acima do 3º Quartil. Ex: **1, 2, 3, 4, 5, 6, 7, 8, 9, 10, 11**
	- $\triangleright$  critica a diferença acima de 40% entre o maior e menor valores e requer justificativa da autoridade;
- ❖ Critica a ordem de prioridade dos parâmetros de pesquisa, conforme Decreto nº 35.322/2023;
- ❖ Critica se o item já se encontra em ata, licitação ou planejamento para RP;
- ❖ Critica o tratamento diferenciado e favorecido para as MPEs;
- ❖ Elabora o relatório "Mapa da Pesquisa de Preços".

# PESQUISA DE PREÇOS www.portalcompras.ce.gov.br

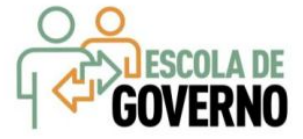

 $A \quad A^+ \quad 0$ PORTAL DO GOVERNO | MAIS SITES V PortalCompras Do que você precisa? OUVIDORIA<br>ESTADUAL **Q** TRANSPARENTE **O** ACESSO<sub>À</sub> Secretaria do Planejamento e Gestão COMPRAS **INSTITUCIONAL FORNECEDORES** CONSULTAS **SERVICOS** 

#### **DESTAQUES**

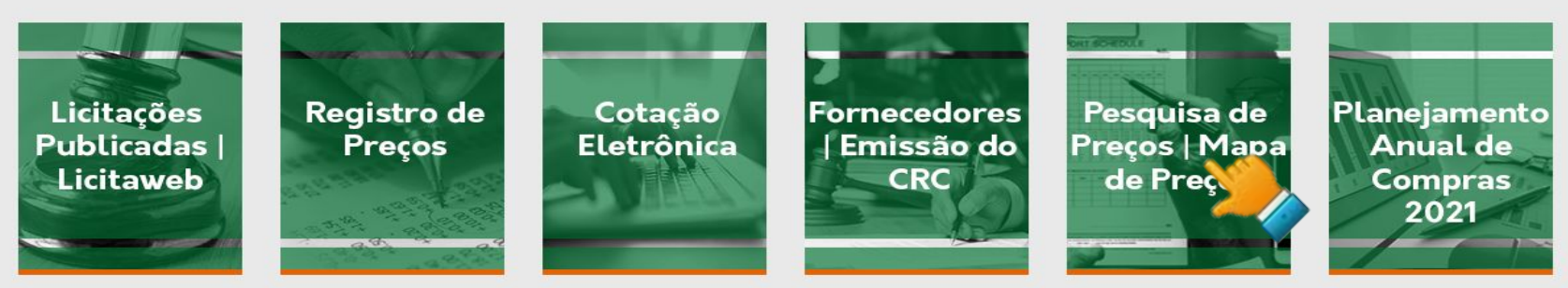

#### ÚLTIMAS NOTÍCIAS

Compras Governamentais – uma oportunidade para Micro e Pequenas Empresas será tema de live promovida pela Sedet **Pequenas Empresas** 

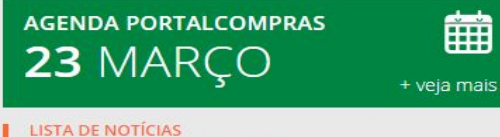

**Curso EAD "Como** 

**29** n

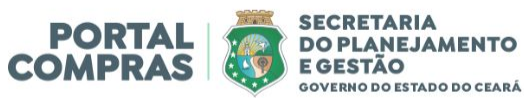

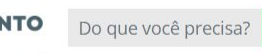

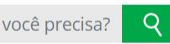

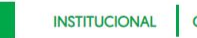

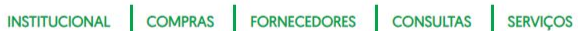

**COMPRAS** PESQUISA DE PREÇOS

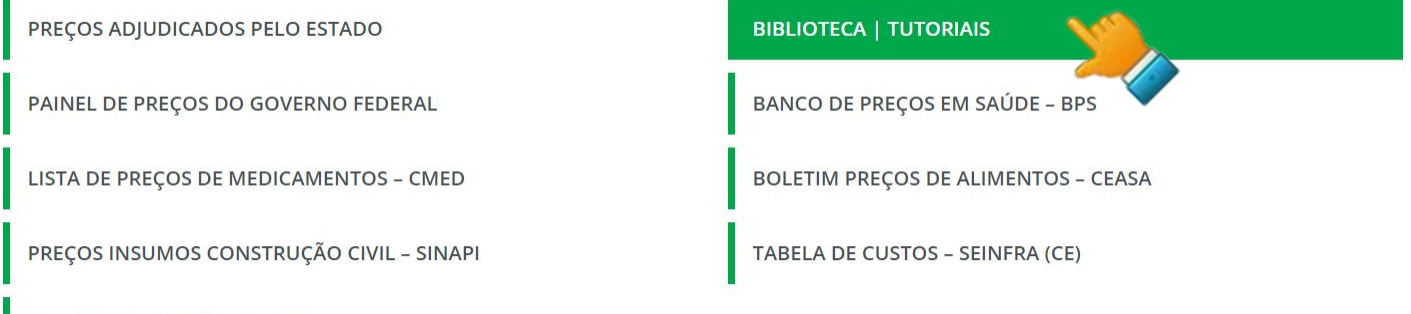

▼ SOBRE A PESQUISA DE PREÇOS

A pesquisa de preços para contratações pelos órgãos e entidades da Administração Pública Estadual está regulamentada no art. 29 do Decreto nº 32.901, de 17 de dezembro de 2018. Dessa forma, visando cumprir o disposto no referido decreto, a Seplag está desenvolvendo o módulo Mapa de Preços no Sistema de Gestão de Compras - Licitaweb, o qual apresenta as seguintes características:

- · Utilização obrigatória para cadastrar e publicar contratações nos sistemas de compras;
- · Busca preços na base do Estado (notas fiscais eletrônica, registro de preços, itens adjudicados);
- · Critica a ordem de prioridade dos parâmetros de pesquisa, conforme disposto no art. 29 do Decreto nº 32.901/2018;
- · Desconsidera preços discrepantes e com diferença acima de 40% entre o maior e menor valores;
- Verifica se o item já está em ata ou em processo de licitação para registro de preços;
- · Assegura a nadronização na elaboração do "Mapa da Pesquisa de Preços".

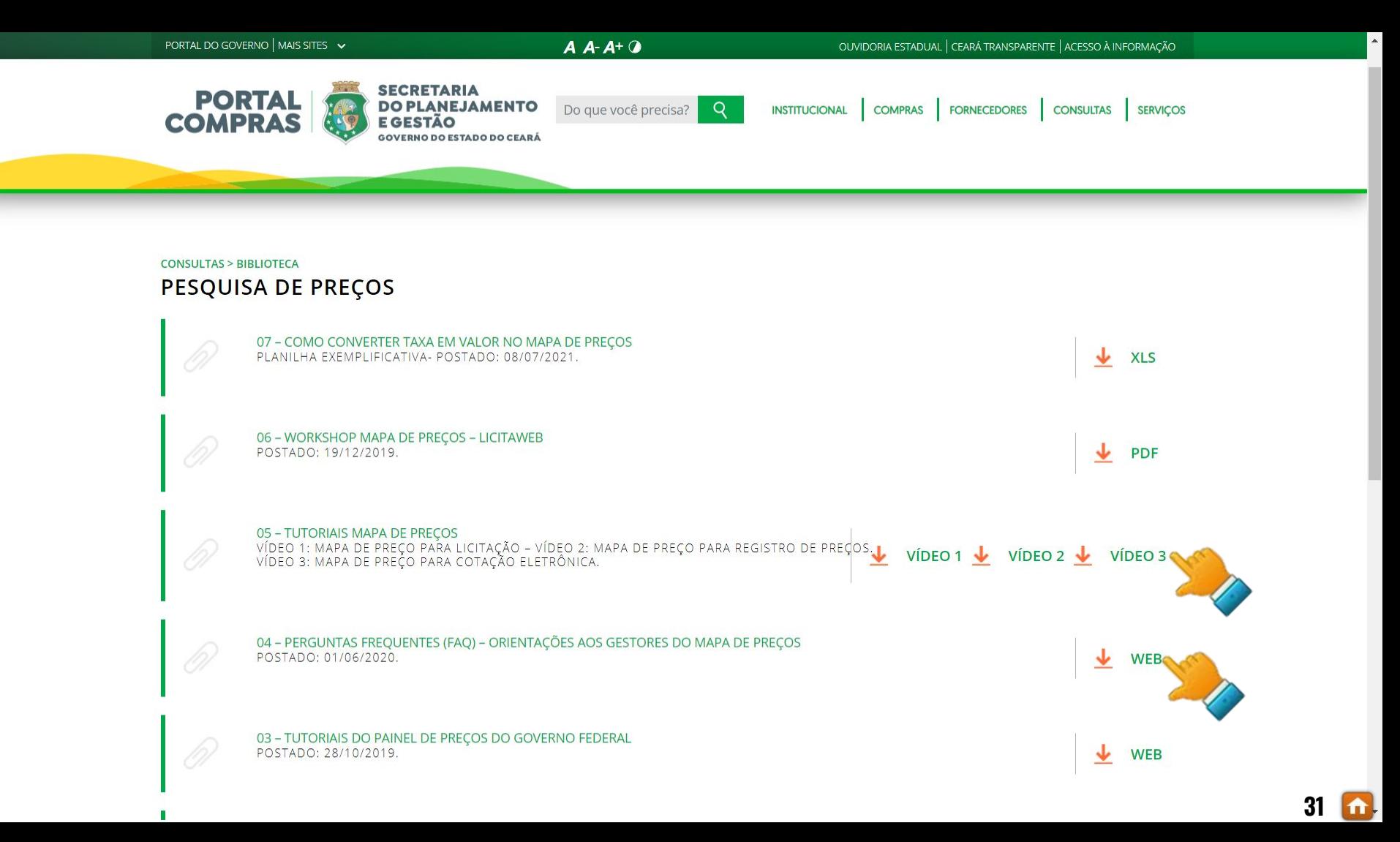

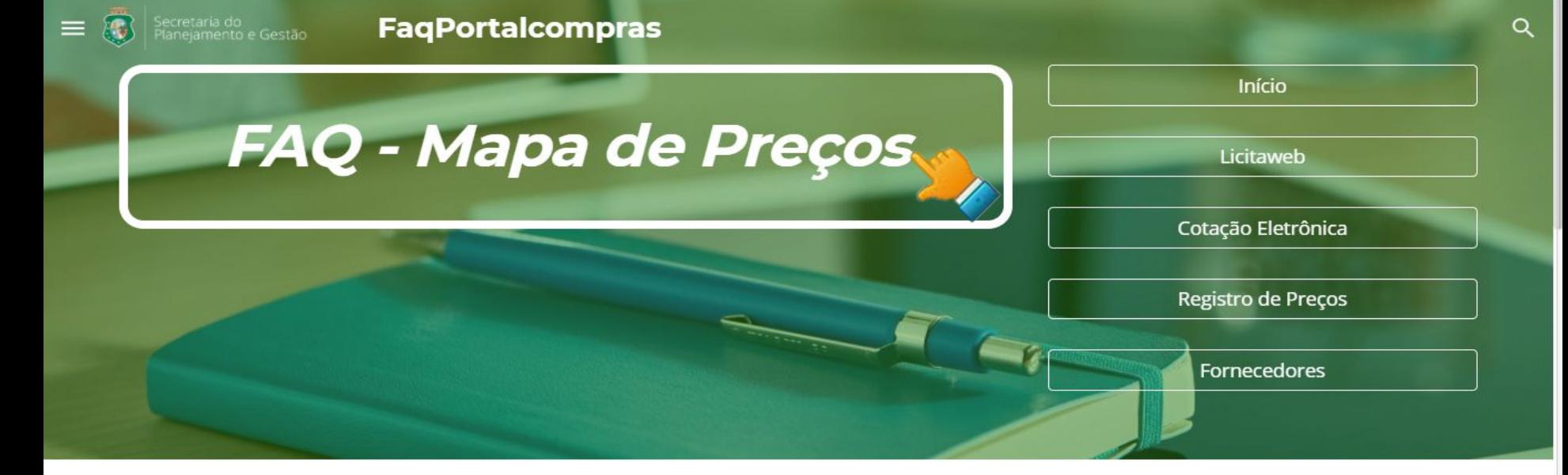

#### 1. O que é o Mapa de Preços?

 $(i)$ 

É um módulo no Sistema de Gestão de Compras - LICITAWEB, que tem como funcionalidade gerar o Mapa Comparativo de Precos para instruir processos de contratação pública, a partir de consultas às bases de preços do Estado, possibilitando, ainda, a inserção de preços oriundos de pesquisas em fontes externas, conforme previsão no art. 29 do Decreto nº 32.901/2018.

#### 2. Quem está obrigado a utilizar o Mapa de Preços?

Os Órgãos da Administração Pública Estadual Direta, os Fundos Especiais, as Autarquias, as Fundações, as Empresas Públicas, as Sociedades de Economia Mista e as demais entidades controladas direta ou indiretamente pelo Estado, assim como os órgãos vinculados aos entes que mantém convênio com a SEPLAG para utilização do sistema de Cotação Eletrônica.

∧

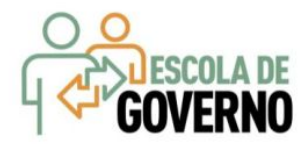

# **PESQUISA DE PREÇOS** Tutorial passo a passo - Mapa de Preços

 $\Delta$ 

### **Mapa**

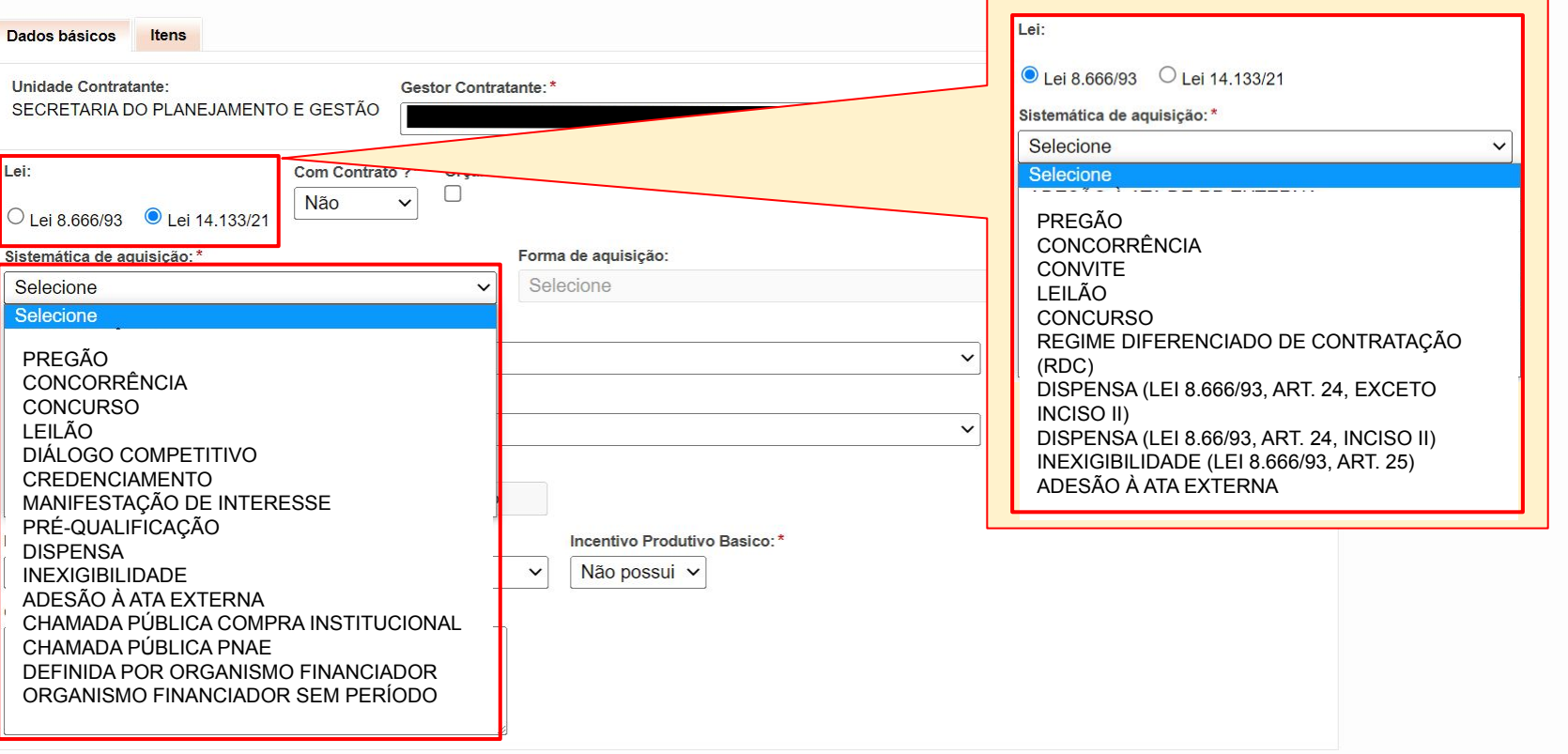

Excluir Mapa Cancelar Salvar

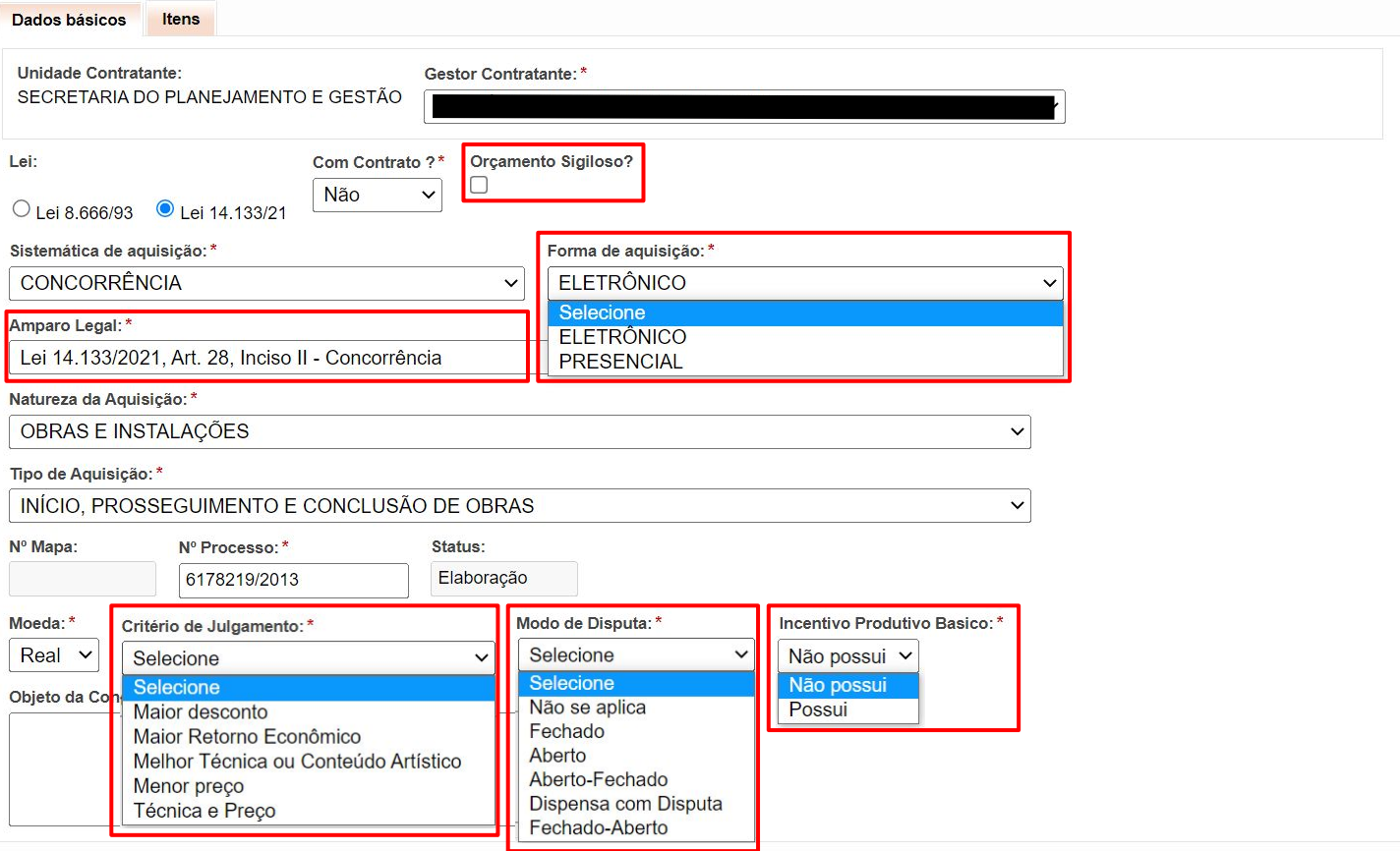

#### Excluir Mapa Cancelar Salvar

 $\blacktriangle$ 

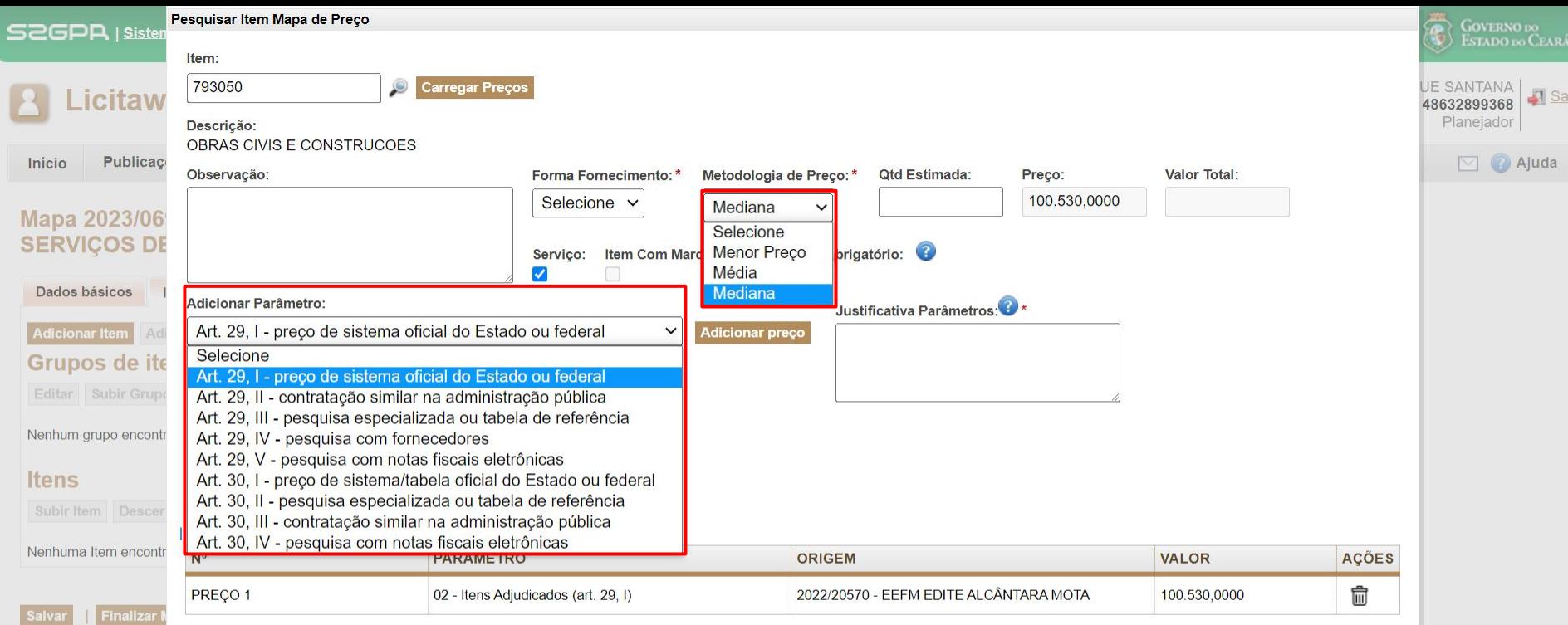

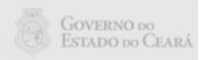

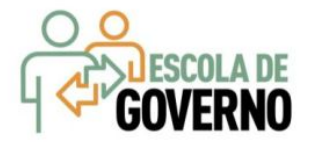

# MAPA DE PREÇOS Passo a passo - Vídeo tutorial

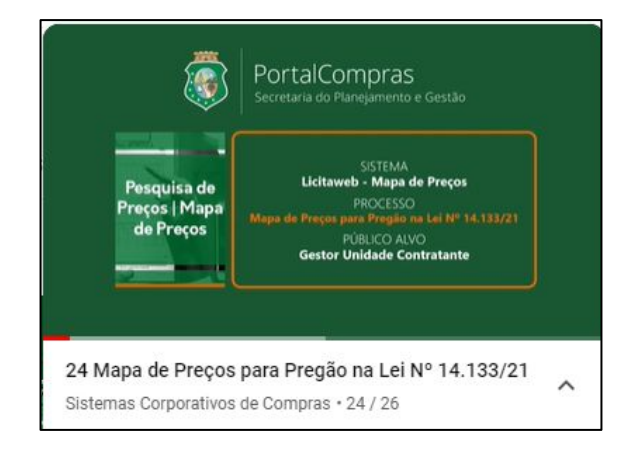

<span id="page-37-0"></span>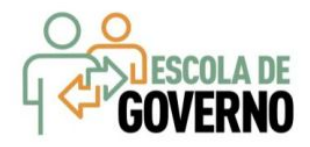

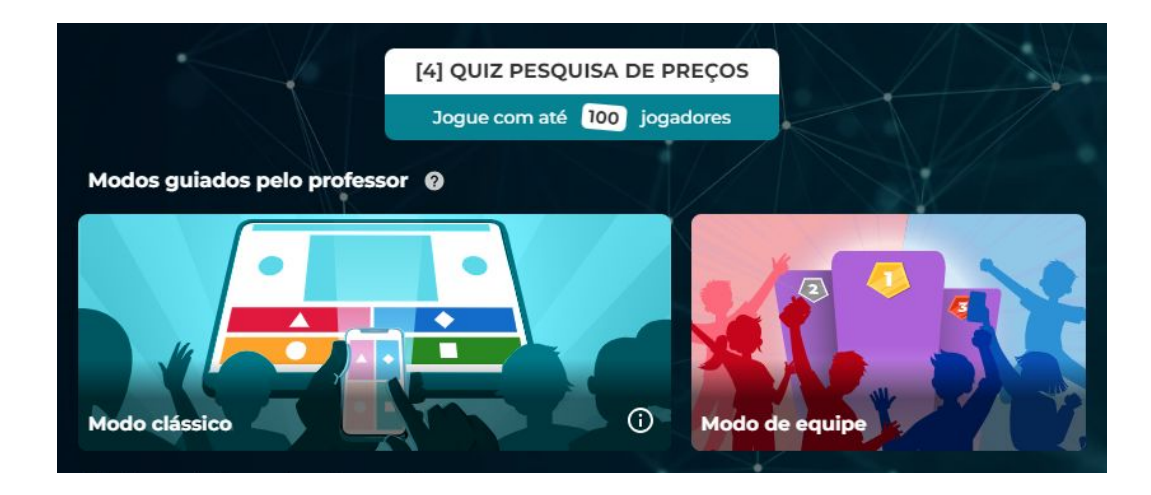

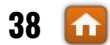

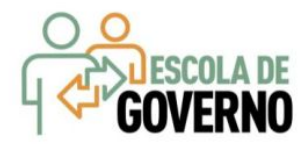

# **◆ COTAÇÃO ELETRÔNICA**

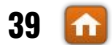

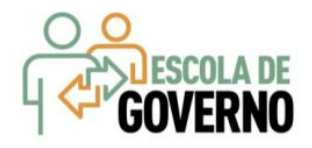

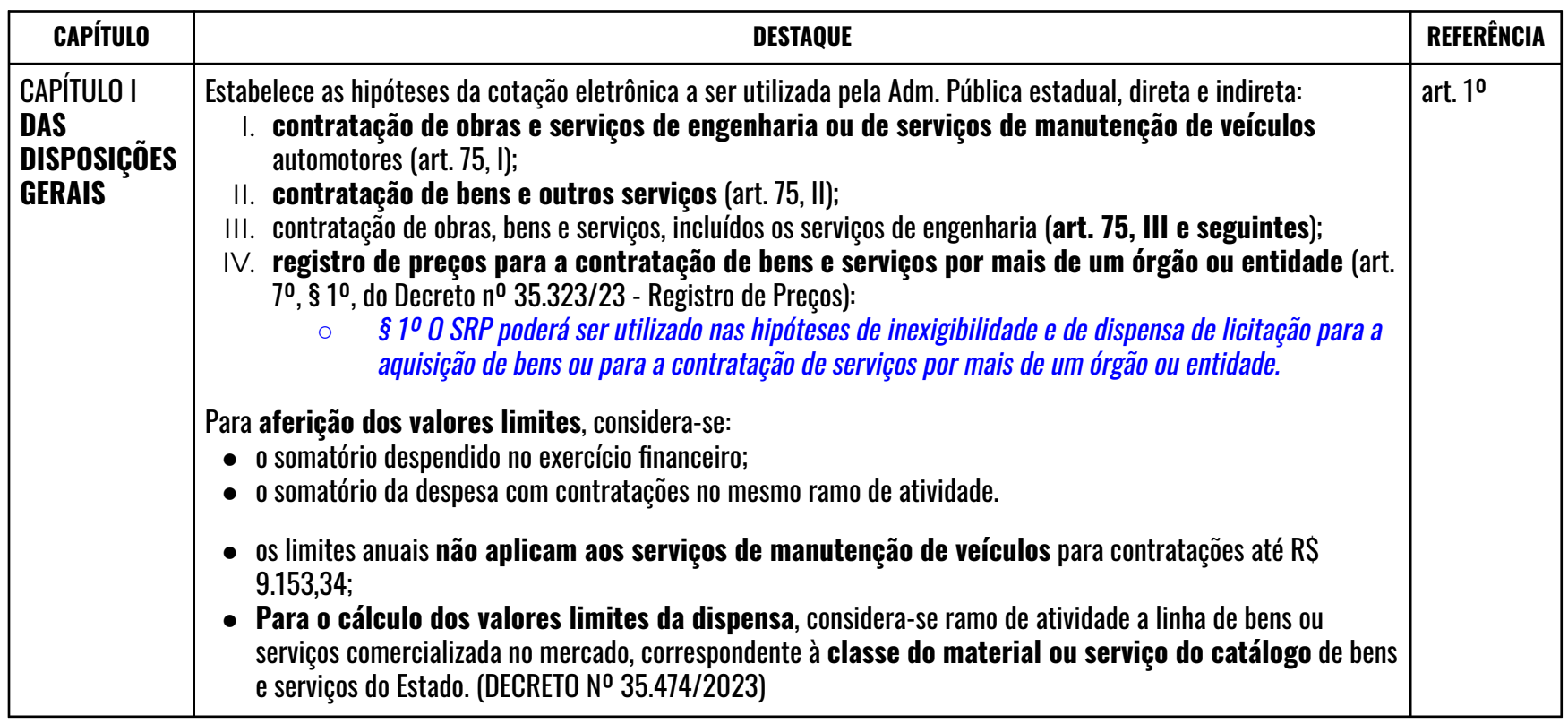

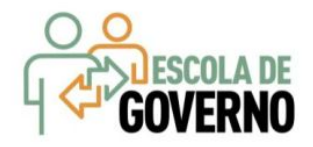

# COTAÇÃO ELETRONICA Decreto nº 35.341/2023 - Destaques

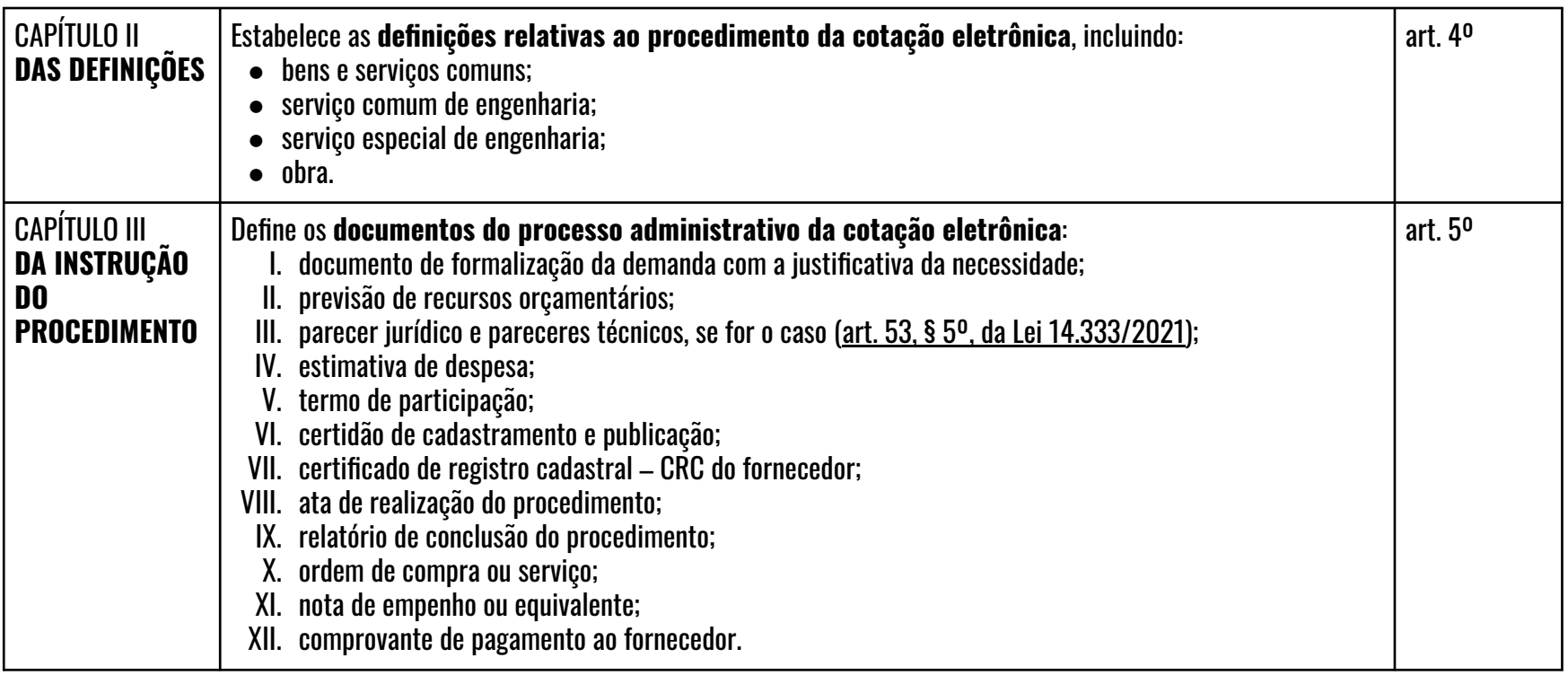

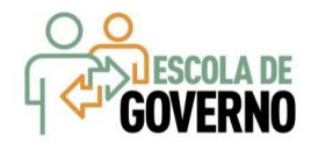

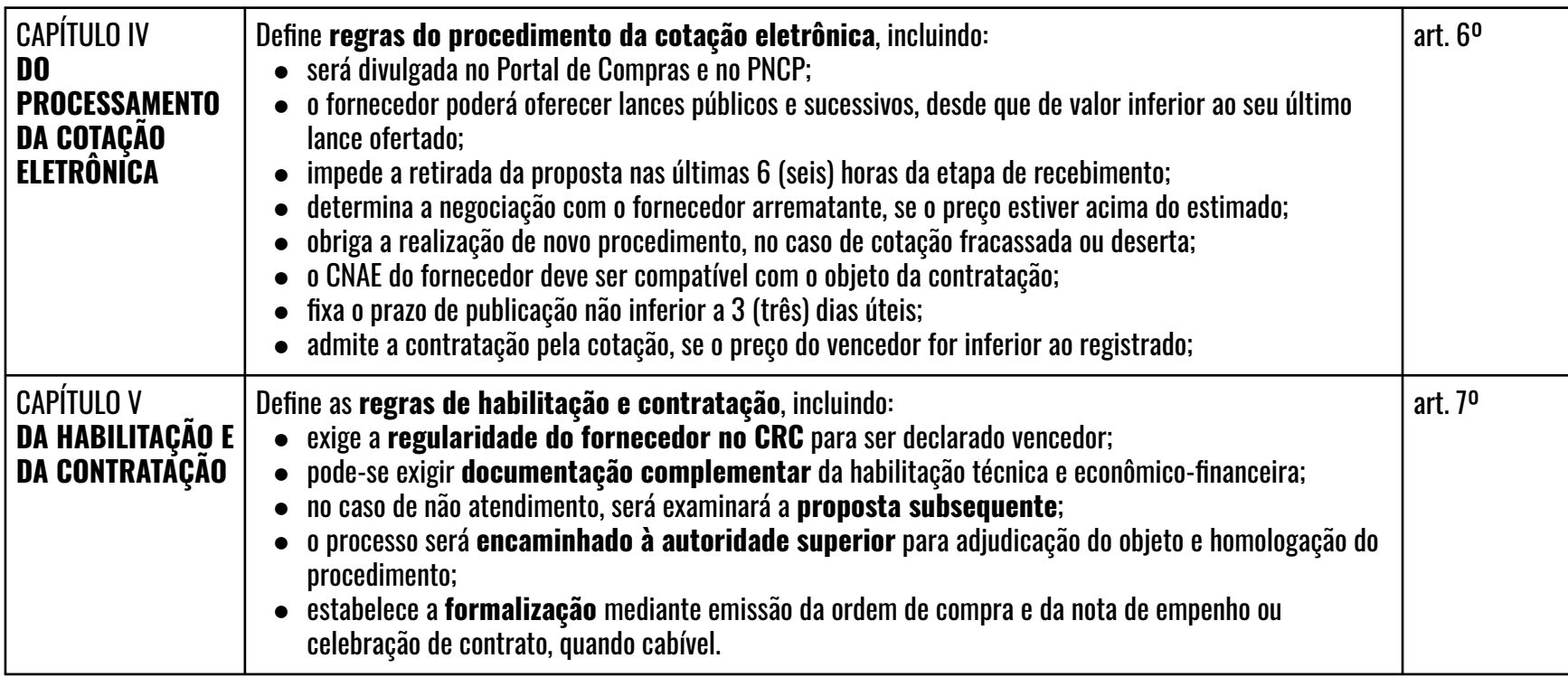

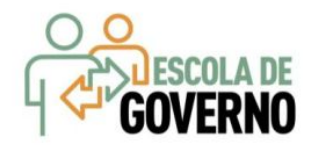

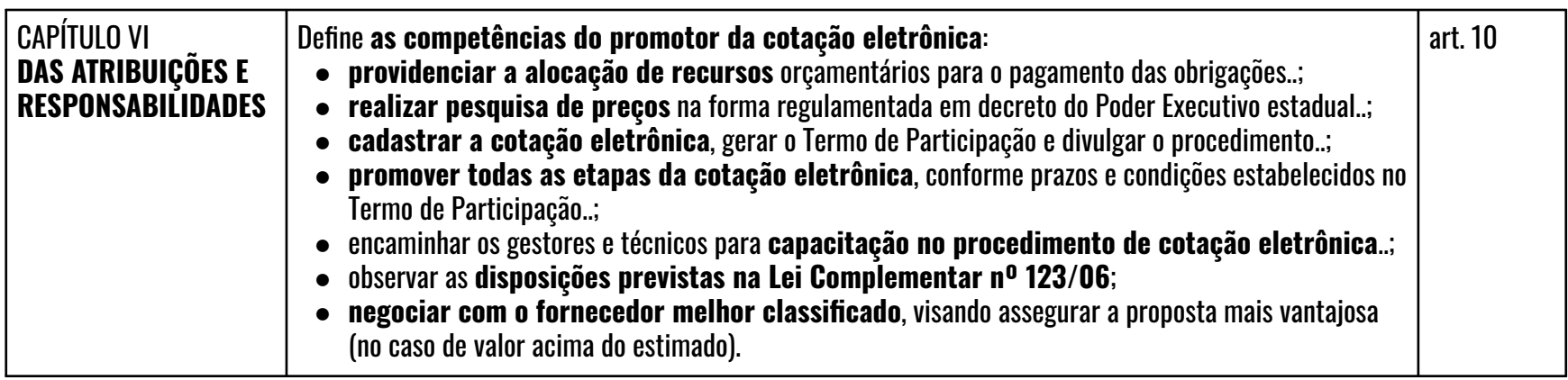

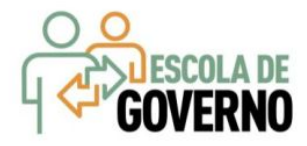

# COTAÇÃO ELETRONICA Regras de Negócio - Definição

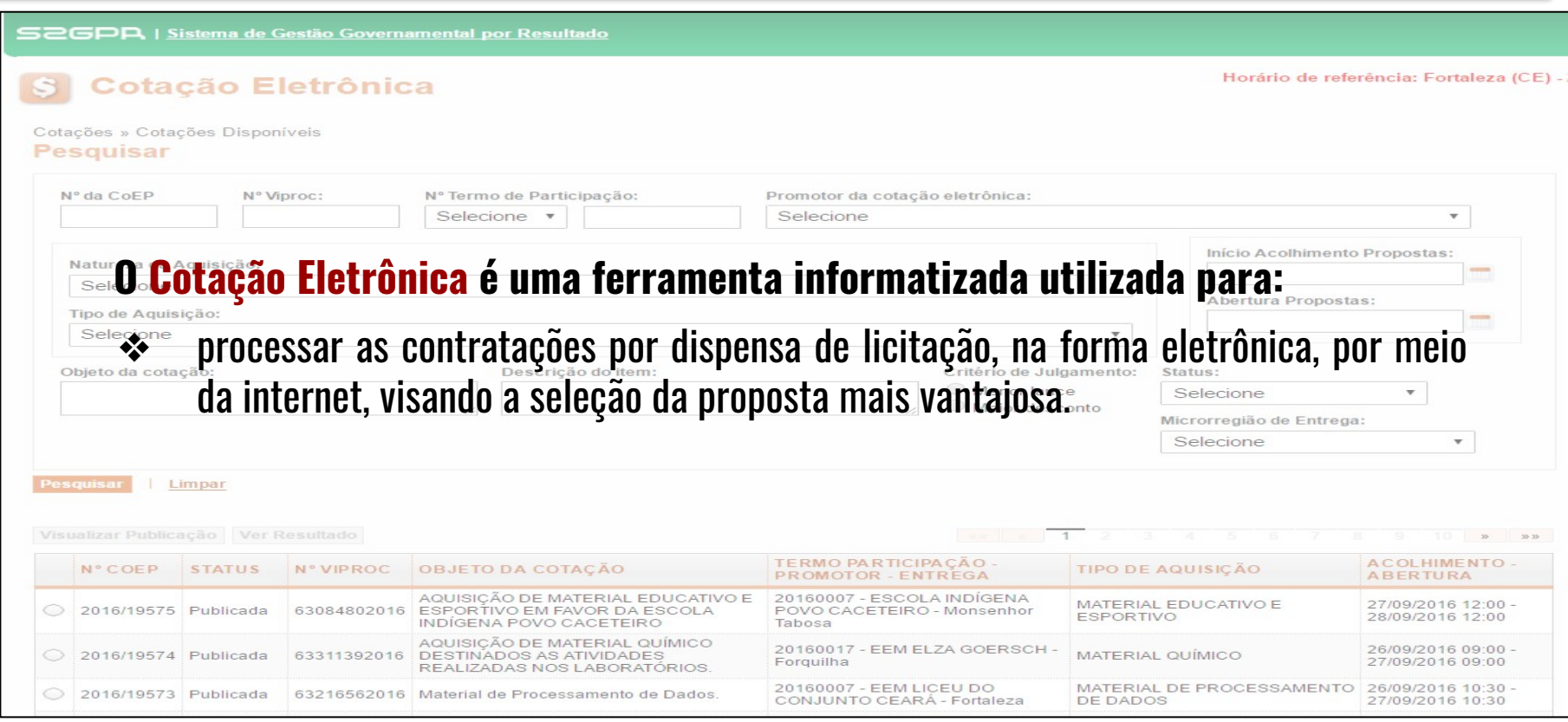

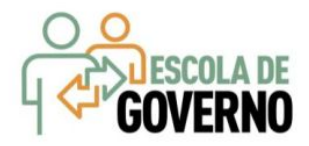

# COTAÇÃO ELETRÔNICA Regras de Negócio - Fluxo do Procedimento

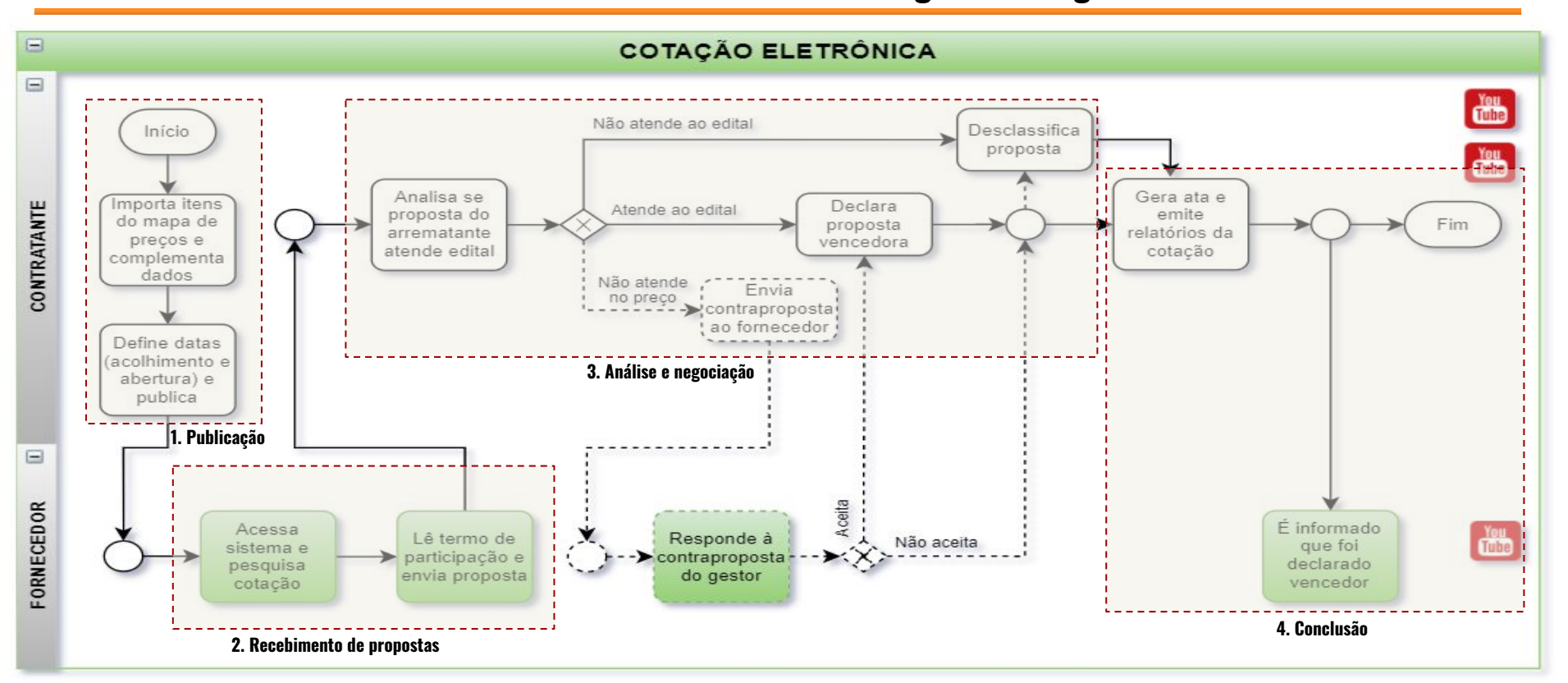

### Referências:

Decreto nº 32.824, de 11 de outubro de 2018 Documentação no Portal de Compras

**45**

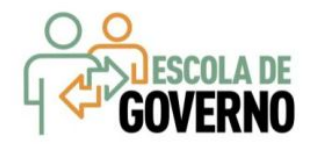

### **ETAPA 1 - CADASTRO E PUBLICAÇÃO**

**Resumo**: o órgão promotor elabora o Mapa de Preços (Licitaweb), complementa o cadastro da cotação, gera o Termo de Participação (edital) e publica o procedimento;

- ✓ Usuários: **gestor de unidade contratante** (compras) e **apoio da cotação eletrônica** (só não declara vencedor);
- ✓ **O sistema envia avisos aos fornecedores** sobre cotações publicadas;
- ✓ É possível **utilizar o mesmo nº de processo** se houver na cotação anterior item cancelado, fracassado ou deserto;
- ✓ O Termo de Participação (edital) é gerado pelo sistema, porém **é possível anexar outros arquivos**: minuta de contrato, TR, modelos etc;
- ✓ É possível a **exclusão da cotação na fase "Publicada"**;
- ✓ O prazo mínimo de publicação: **três dias úteis**;
- ✓ O sistema **permite formar grupo de itens**, mediante justificativas: peças complementares, pequenos valores, padronização (impressos, por exemplo), necessidade de entrega concomitante, mesma finalidade etc;
- ✓ **O sistema critica os seguintes limites** no mapa de preços:
	- R\$ 100.000,00 e R\$ 50.000,00 para empresas públicas e sociedades de economia mista, atualizados conforme regulamento;
	- R\$ 114.416,65 e R\$ 57.208,33 para os demais órgãos e entidades da Administração Pública estadual;
	- R\$ 114.416,65 (x2) e R\$ 57.208,33 (x2) para consórcios públicos ou para autarquias ou fundações qualificadas como agências executivas.

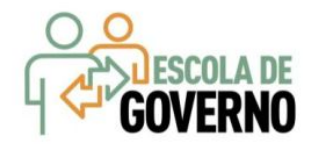

### **ETAPA 2 - RECEBIMENTO DE PROPOSTAS**

**Resumo**: durante o período (mínimo de 3 dias úteis) disponibilizado para recebimento de propostas, previsto no Termo de Participação, os fornecedores, previamente inscritos no Cadastro de Fornecedores do Estado, efetuam seus lances;

- ✓ Somente serão aceitas propostas de fornecedores cujas **atividades econômicas inscritas no Cadastro de Fornecedores do Governo do Estado sejam compatíveis com o objeto** da contratação;
- ✓ Será observado o disposto na Lei nº 123/2006 (**compra preferencial de MPEs** definida no Mapa de Preços);
- ✓ A proposta enviada pelo fornecedor deverá ser, exclusivamente, **na forma eletrônica**, em **moeda corrente nacional**, para a **unidade de fornecimento solicitada** em cada item, de **apenas uma marca**, no caso de bem ou material, e terá **validade de no mínimo 60 (sessenta) dias** contados da data do envio;
- ✓ Ao compararem as condições e valores já registrados por outros disputantes, os fornecedores podem ofertar **novos lances públicos e sucessivos abaixo da sua melhor oferta**;
- ✓ **O horário de referência para recebimento e abertura das propostas** será o de Fortaleza (CE), indicado no canto superior direito da tela do sistema;
- ✓ Os valores ofertados estarão sempre disponíveis para **conhecimento público em tempo real**;
- ✓ Se houver empate ao final da fase de recebimento de propostas, **a que foi enviada primeiro prevalecerá sobre as demais**;
- ✓ É possível o **cancelamento de itens/grupos** na fase "Recebendo Propostas".

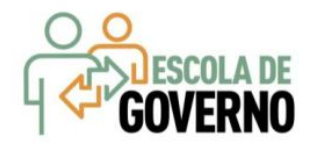

## **ETAPA 3 - ANÁLISE E NEGOCIAÇÃO**

**Resumo**: o Arrematante será o proponente da melhor oferta, após encerrada a fase de recebimento de propostas, quando se iniciará a fase análise e negociação;

- ✓ Os critérios de julgamento para a seleção da proposta mais vantajosa serão os de **menor preço ou maior desconto**;
- ✓ Quando o valor da proposta for maior do que o estimado (máximo estabelecido), o Promotor da Cotação Eletrônica deverá **negociar com o fornecedor melhor classificado** (arrematante), via sistema;
- ✓ O sistema envia e-mail aos arrematantes convocando-os para **responder à contraproposta**;
- ✓ Com os demais disputantes, **admitem-se contatos para esclarecimentos**, em qualquer fase;
- ✓ O fornecedor com pendência cadastral, ao ser declarado arrematante, terá **até 2 dias úteis para regularizar a situação cadastral,** a partir da data/hora da abertura das propostas, sob pena de desclassificação;
- ✓ São razões para desclassificar uma proposta:
	- quando não atender às exigências do termo de participação (edital), especialmente quanto à: **amostra não entregue ou reprovada**; **marca inexistente ou várias marcas**; **irregularidade cadastral**; **atividade econômica não compatível**.
	- quanto for de **valor superior ao estimado** ou houver recusa de contraproposta; ou
	- quando for de **preço manifestamente inexequível** (se necessário, solicitar confirmação da proposta);
- ✓ É possível a **reclassificação de propostas**, desde que não se tenha iniciado negociação com o próximo arrematante.

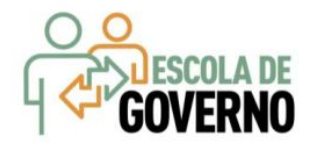

### **ETAPA 4 - CONCLUSÃO**

**Resumo**: o Vencedor será o proponente da melhor oferta (arrematante), cuja proposta atenda aos requisitos exigidos no instrumento convocatório, consideradas eventuais negociações, e se encontre com situação cadastral regular no Governo do Estado;

- ✓ **A proposta declarada vencedora poderá ser desclassificada** se o proponente não confirmar o recebimento da ordem de compra/nota de empenho no prazo de **até 3 (três) dias úteis**, contados da data do envio para um dos meios de contato do cadastro do fornecedor.
- ✓ É possível retornar a situação do item ou grupo **de "Declarado Vencedor" para "Em Negociação"**, no caso de não cumprimento da obrigação pelo fornecedor;
- ✓ O **prazo de entrega** se inicia a partir do recebimento da ordem de compra/nota de empenho pelo fornecedor;
- ✓ O **prazo de pagamento** se inicia a partir da quitação pelo recebimento do material ou serviço (nota fiscal) pelo comprador;
- ✓ O resultado da cotação **não admite interposição de recurso** administrativo;
- ✓ **Documentos do sistema**: Relatório de Conclusão, Ordem de Compra/Serviço, Certidão de Cadastramento e Publicação e Relatório Ata da Cotação (ao clicar em "Gerar Ata da Cotação");
- ✓ As cotações canceladas, desertas ou fracassadas devem ser **repetidas por, pelo menos, mais uma vez**. Se, ainda assim, não houver resultado, deve-se contratar pelo menor valor cotado na pesquisa de preço e publicar a aquisição no Licitaweb como "Compra Direta";
- ✓ O sistema envia **e-mail aos fornecedores** informando as propostas declaradas vencedoras;
- ✓ Todas as informações e ações (com as devidas justificativas), ficam **registradas no sistema para acesso público**, inclusive pelos órgãos de controle (TCE, CGE, MPE etc).

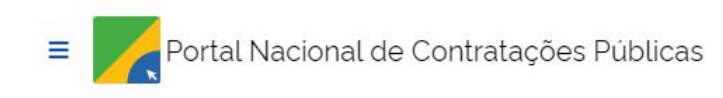

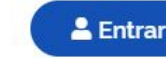

 $\alpha$ 

### $\leftrightarrow$  Editais

# Edital nº 202309619/2023

Última atualização 14/03/2023

Órgão: ESTADO DO CEARA Local: Fortaleza/CE Unidade compradora: 460001 - SECRETARIA DO PLANEJAMENTO E GESTÃO

Modalidade da contratação: Pregão - Eletrônico Amparo legal: Lei 14.133/2021, Art. 28, | Tipo: Edital Modo de Disputa: Aberto

Registro de preço: Não

Data de divulgação no PNCP: 14/03/2023 Situação: Divulgada no PNCP

Data de início de recebimento de propostas: 15/03/2023 12:00 (horário de Brasília)

Data fim de recebimento de propostas: 19/04/2023 12:00 (horário de Brasília)

Id contratação PNCP: 07954480000179-1-000023/2023 Fonte: Secretaria do Planejamento e Gestão do Ceará Objeto:

teste pregão eletrônico

**VALOR TOTAL ESTIMADO DA COMPRA** 

R\$80,000.00

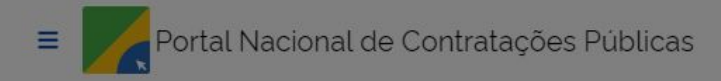

Retornar

 $\Omega$ 

Órgão: ESTADO DO CEARA Unidade compradora: 460001 - SECRETARIA DO PLANEJAMENTO E GESTÃO Local: Fortaleza/CE

### Item n° 1

Descrição: CANETA ESFEROGRAFICA, ESCRITA FINA, CORPO MATERIAL PLASTICO TRANSPARENTE, CARGA EM TUBO PLASTICO 130,5 MM, APROXIMADAMENTE 140 MM, GRAVADO NO CORPO MARCA DO FABRICANTE, ESFERA EM TUNGSTENIO,TUBO PLASTICO, CORES VARIADAS, EMBALAGEM 1.0 UNIDADE

Quantidade: 160.000 Unidade de medida: EMBALAGEM 1.0 UNIDADE Valor unitário estimado: R\$ 0.50 Valor total estimado: R\$ 80.000.00

Tipo: Material Categoria: Não se aplica Benefício: Participação exclusiva para ME/EPP Situação: Em andamento

Produto Manufaturado Nacional: Não Critério de julgamento: Maior desconto

### **RESULTADO(S)**

Este item não possui resultado (fornecedor selecionado)

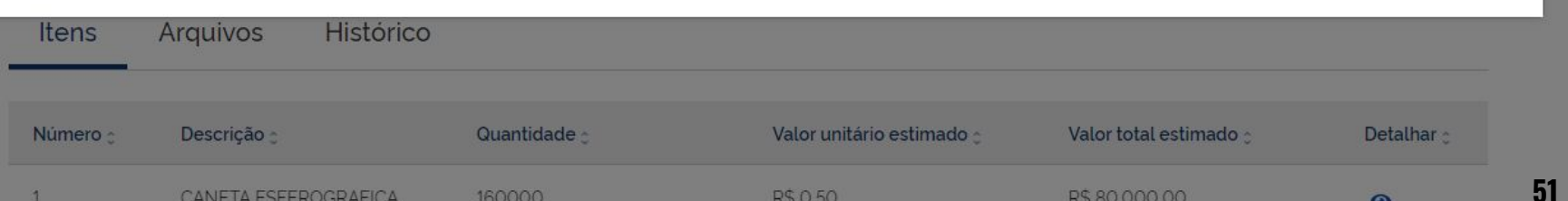

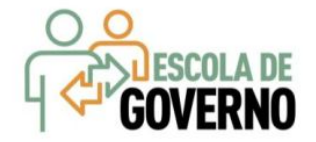

# COTAÇÃO ELETRONICA www.portalcompras.ce.gov.br

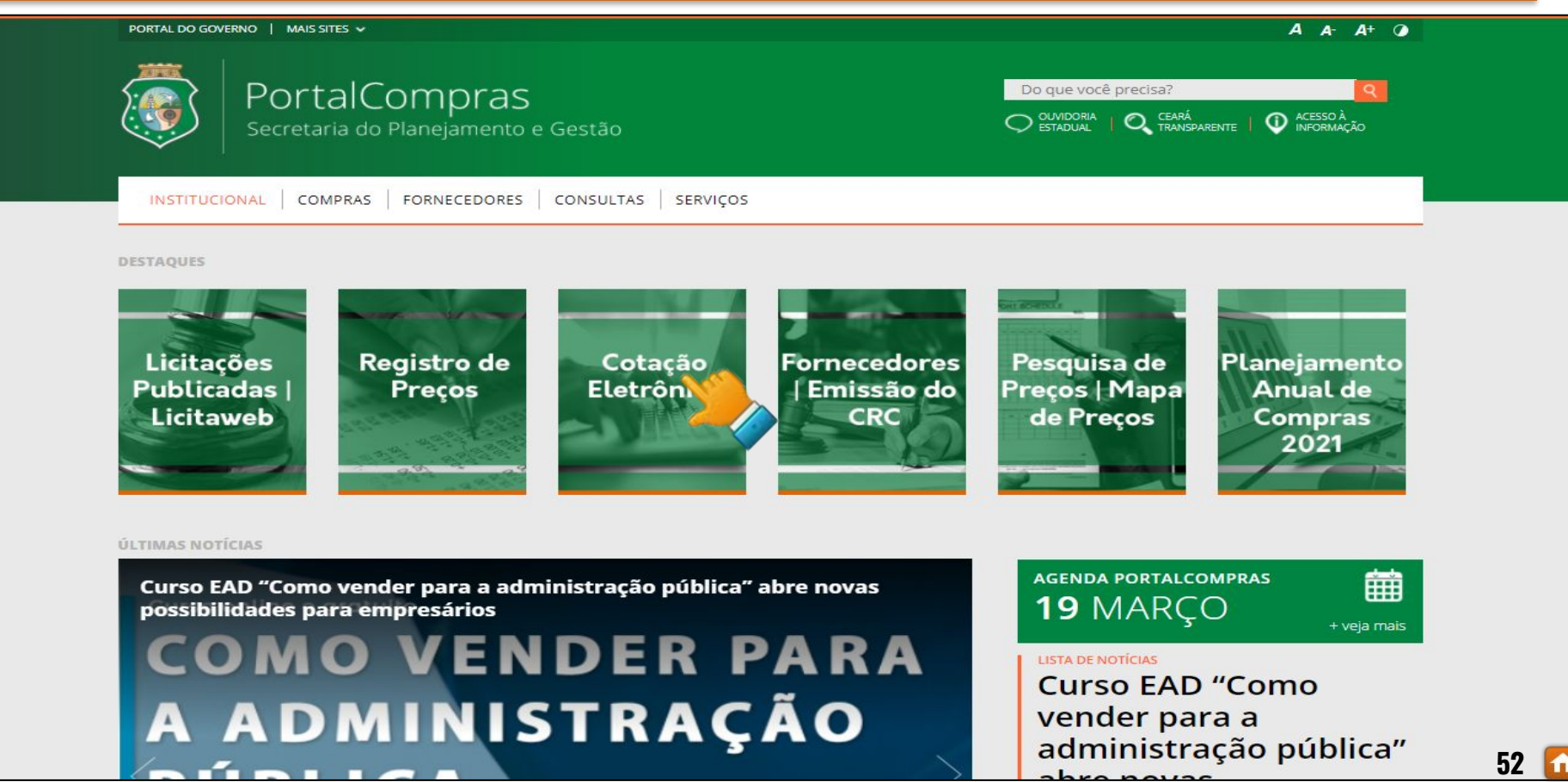

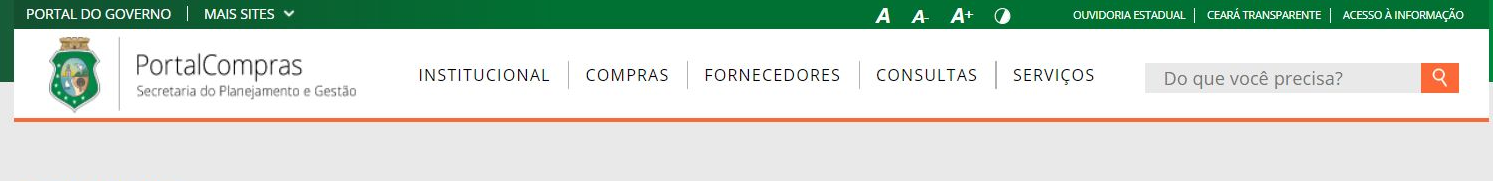

### **COMPRAS**

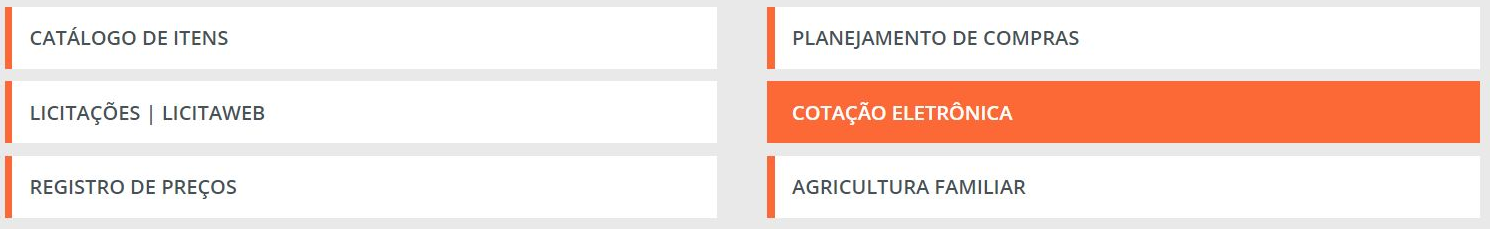

#### **ACESSO RÁPIDO**

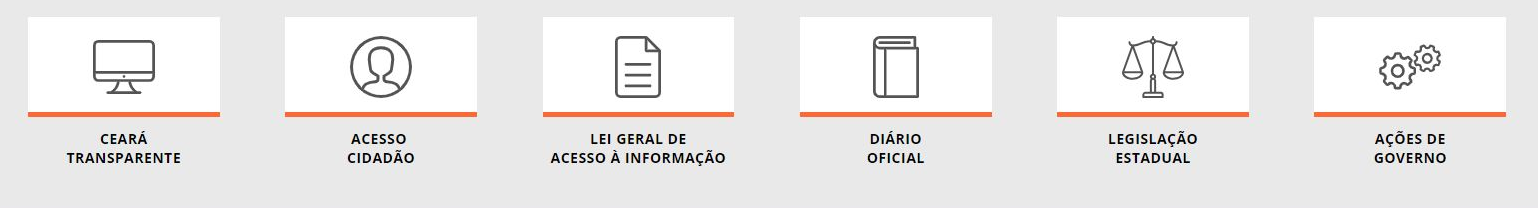

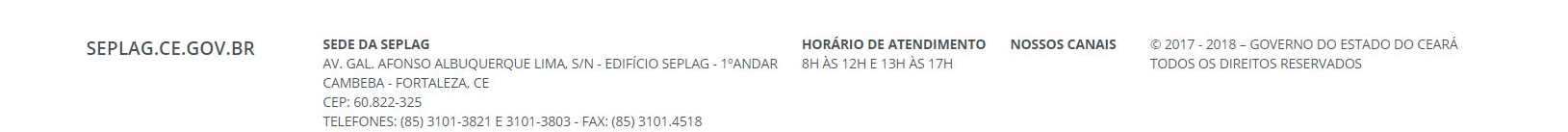

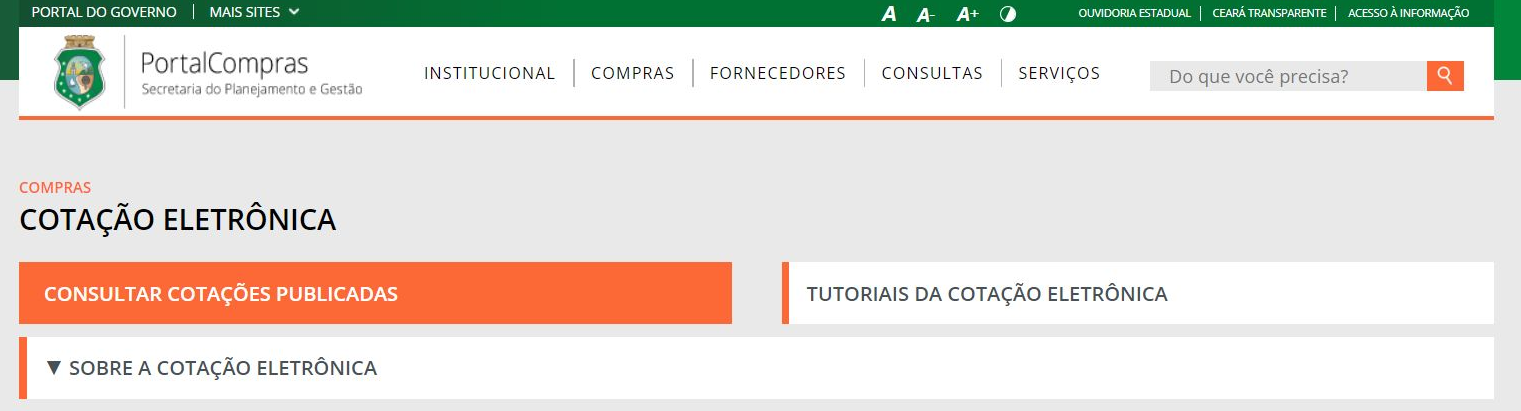

#### O Sistema de Cotação Eletrônica do Governo do Estado

A Sistemática de Cotação Eletrônica é um conjunto de procedimentos para aquisição de bens e serviços comuns de pequeno valor, por meio da rede mundial de computadores (Internet), observando os seguintes limites: i) R\$ 50.000,00 para empresas públicas e sociedades de economia mista, ii) R\$ 35.200,00 para autarquias ou fundações qualificadas como agências executivas e iii) R\$ 17.600,00 para os demais órgãos e entidades do Governo do Estado,

A Cotação Eletrônica é uma disputa sem sessão pública, processada por meio de sistema disponibilizado pela Secretaria do Planejamento e Gestão (Seplag), conforme os passos a seguir:

Passo 1: O órgão promotor cadastra a cotação, anexa o instrumento de convocação (Termo de Participação), insere os itens/grupos e publica o procedimento; Passo 2: Durante o período (mínimo de 24 horas) disponibilizado para acolhimento de propostas, previsto no Termo de Participação, os fornecedores, previamente inscritos no Cadastrado de Fornecedores do Estado, efetuam seus lances:

Passo 3: Ao compararem as condições e valores já registrados por outros disputantes, os fornecedores podem ofertar novos lances abaixo da sua melhor oferta; Passo 4: No horário especificado no Termo de Participação, as propostas serão abertas e o órgão promotor da cotação poderá negociar e/ou declarar vencedor o arrematante da melhor proposta, desde que atenda aos requisitos exigidos no instrumento convocatório.

#### Importante!

· A partir de 13/01/2014, as aquisições de QUALQUER NATUREZA (bens, materiais e serviços) pela sistemática de COTAÇÃO ELETRÔNICA passam a ser realizadas, unicamente, com a utilização de sistema próprio do Governo do Estado;

· A inscrição no Cadastro de Fornecedores do Estado é necessária, pois permitirá, alem da participação nas cotações, o recebimento de avisos sobre publicações, negociações e resultados dos procedimentos. Para cadastrar sua empresa, clique aqui;

- · Será declarado Arrematante pelo sistema o proponente da melhor oferta, após encerrada a fase de recebimento de propostas, quando se iniciará a fase análise e negociação;
- Será declarado Vencedor o proponente da melhor oferta (arrematante), consideradas eventuais negociações, que estiver com situação cadastral regular no Governo do Estado;<br>▲ O borário de referência para recebimento e abe

### S Cotação Eletrônica

#### Cotações » Cotações Disponíveis

### Pesquisar

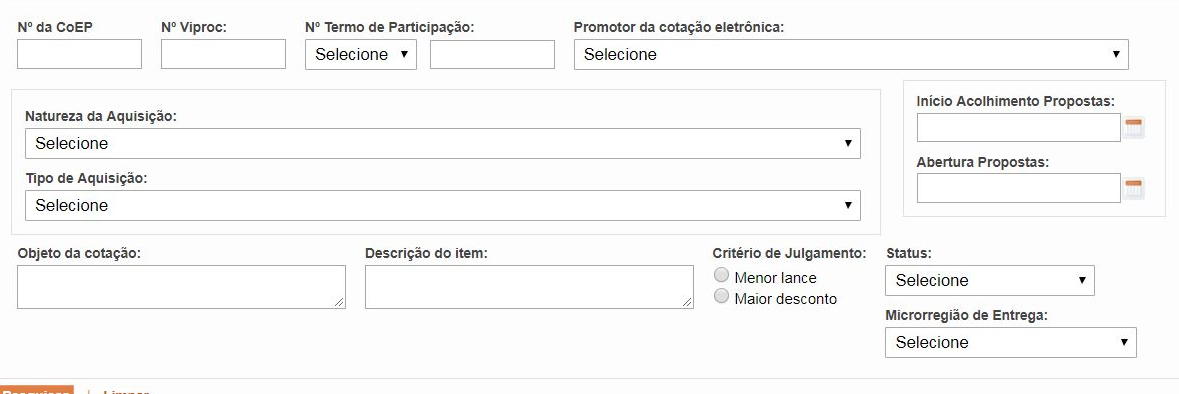

Pesquisar <u>| Limpar</u>

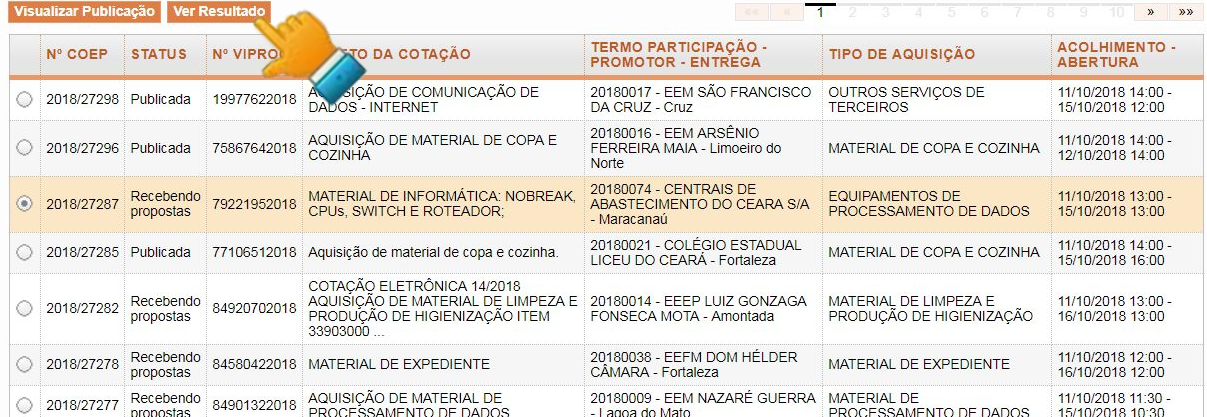

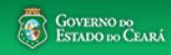

 $\blacksquare$  Entrar

 $55$   $\Omega$ .

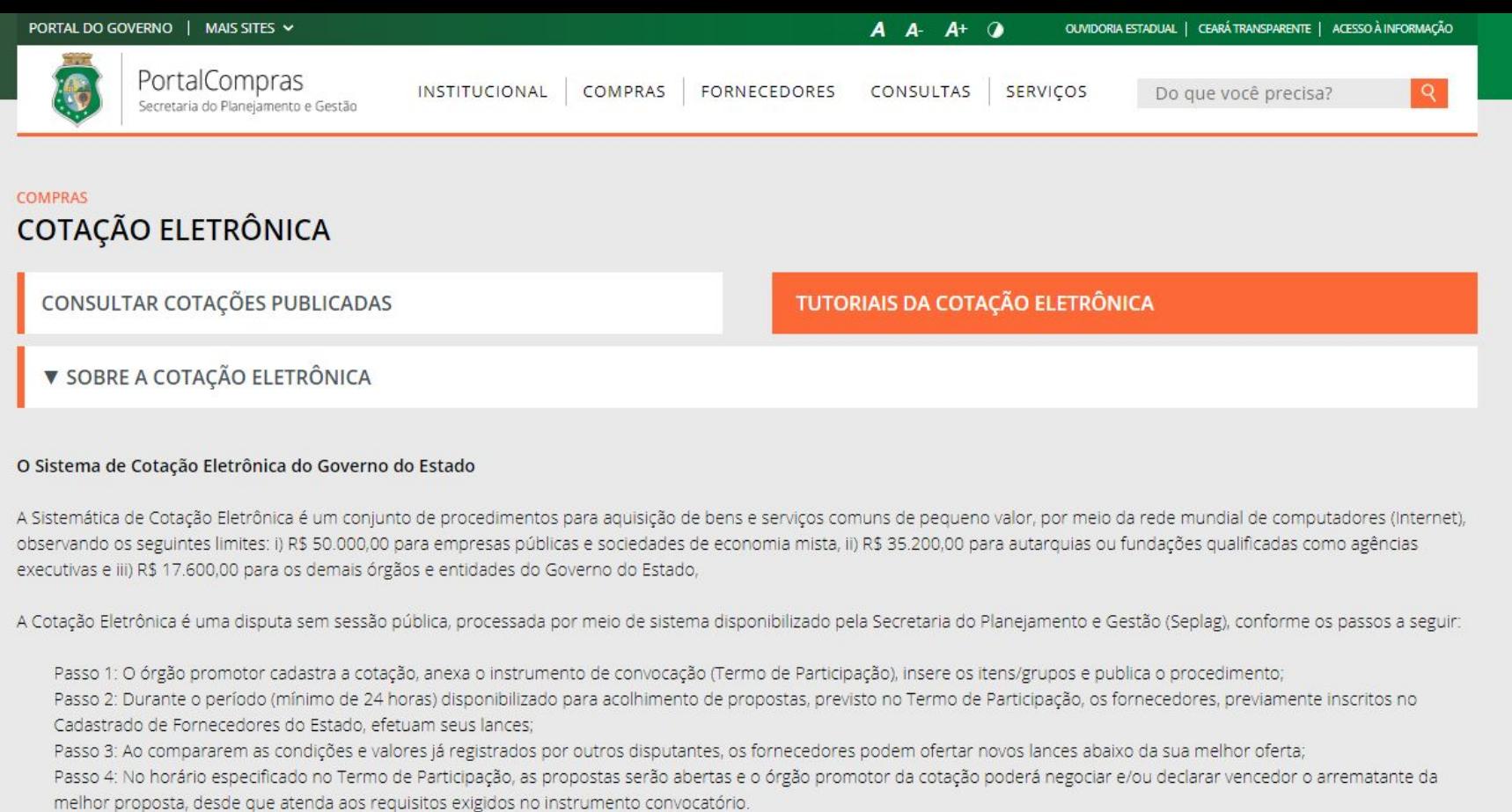

Ativar o Windows Acesse Configurações para ativar o Windows.

56

### · A partir de 13/01/2014, as aquisições de QUALQUER NATUREZA (bens, materiais e serviços) pela sistemática de COTAÇÃO ELETRÔNICA passam a ser realizadas, unicamente, com a utilização de sistema próprio do Governo do Estado:

https://www.portalcompras.ce.gov.br/biblioteca/cotacao-eletronica/

Importante!

Á nacassária pois parmitirá alam da participação nas cotações, o recebimento de avisos sobre publicações, pedociações e

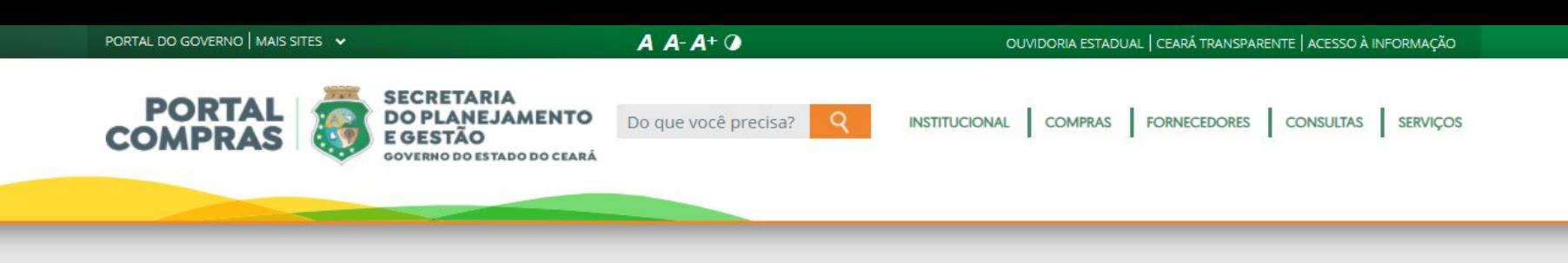

### **CONSULTAS > BIBLIOTECA** COTAÇÃO ELETRÔNICA

Visualize e baixe arquivos sobre cursos, palestras, apresentações em congressos, seminários e workshops, tutoriais, fluxos e outros documentos relacionados ao Sistema de Compras do Governo do Estado.

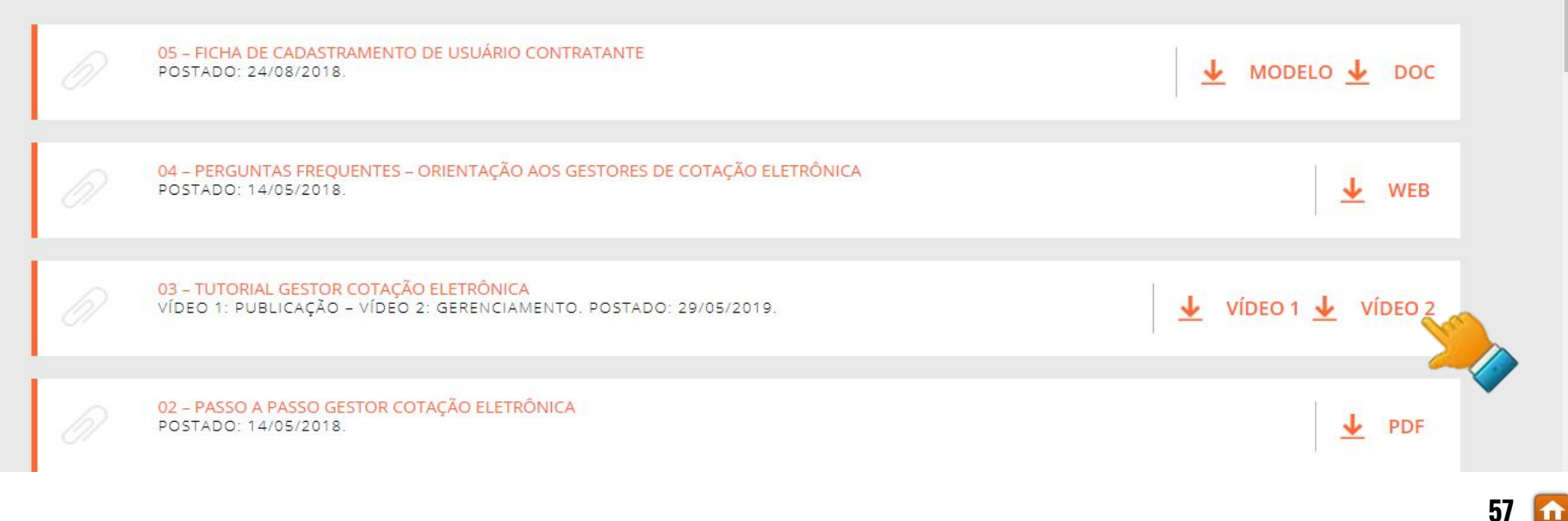

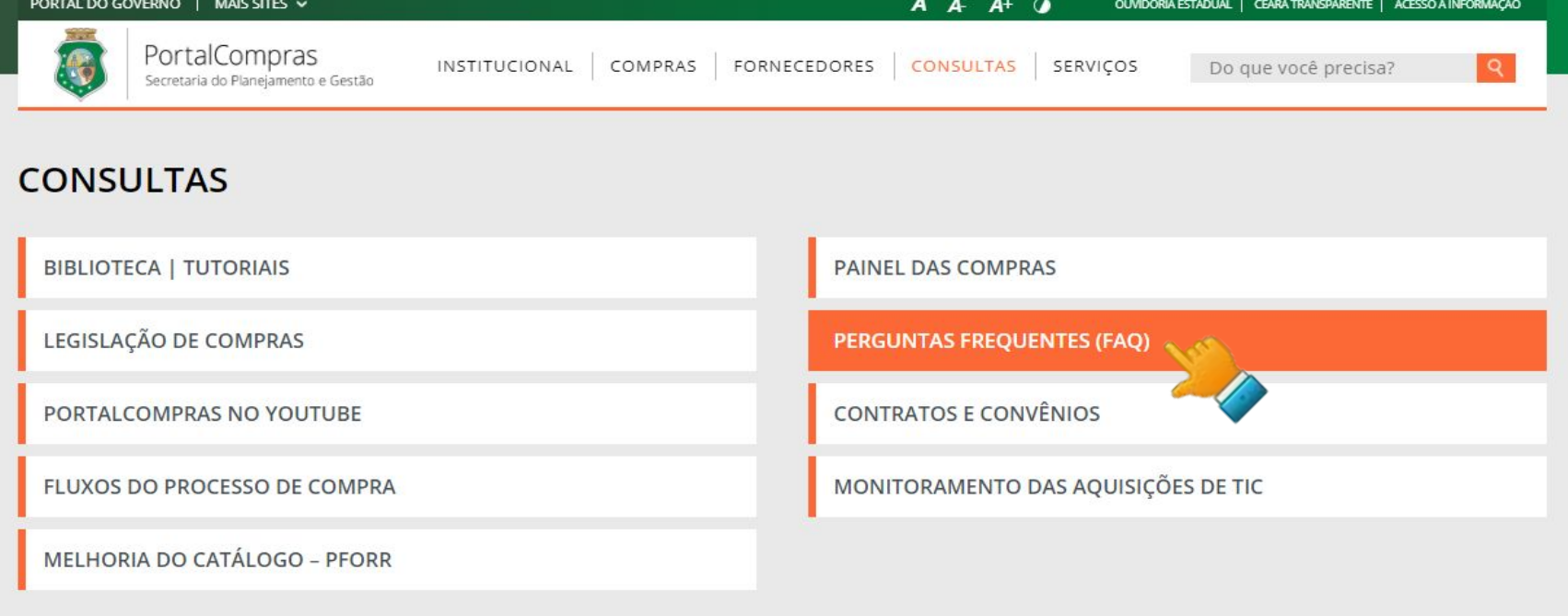

### **ACESSO RÁPIDO**

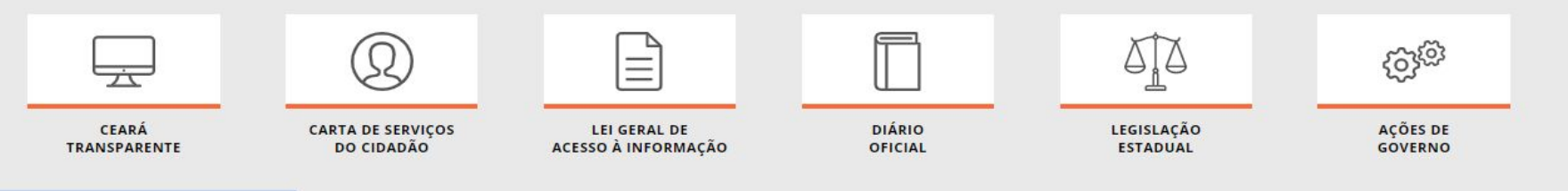

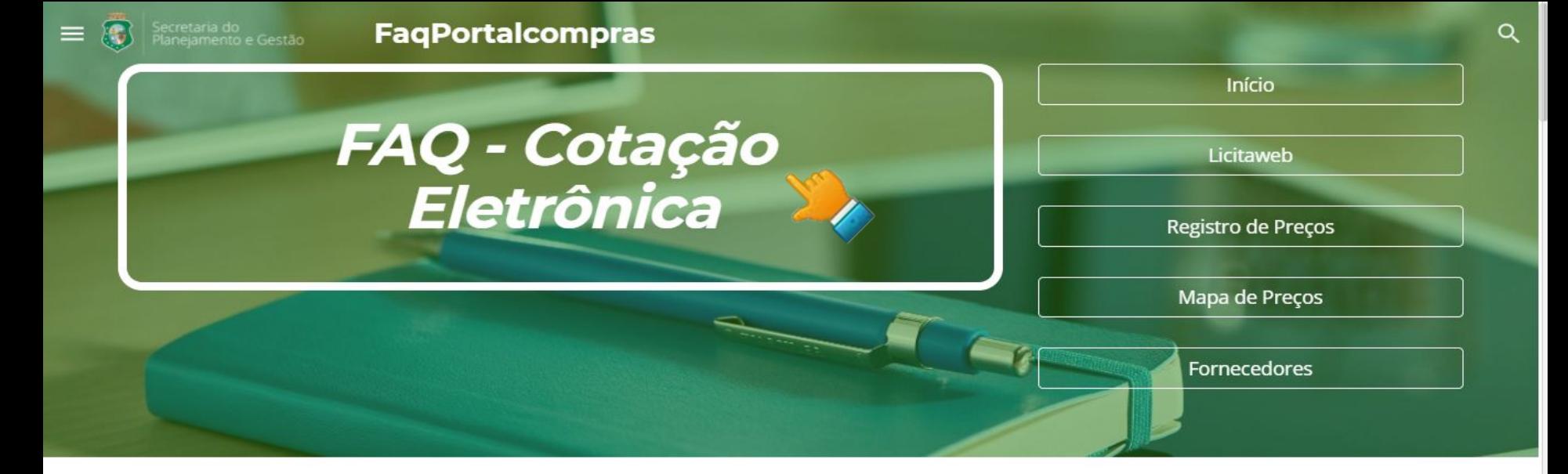

#### 1. O que é a Cotação Eletrônica?

 $(i)$ 

É um conjunto de procedimentos para aquisição de bens e serviços comuns de pequeno valor pelos órgãos e entidades do Governo do Estado, por meio da rede mundial de computadores (Internet), nos termos do **Decreto nº 33.486, de 21 de fevereiro de 2020** 

#### 2. Quais as vantagens de se utilizar um sistema de cotação eletrônica do próprio Estado?

- · integração com os demais sistemas corporativos do Governo do Estado: Cadastro de Fornecedores, Catálogo de Bens, Materiais e Serviços, Gestão de Compras (Licitaweb), entre outros;
- interação com os fornecedores, por meio de avisos sobre publicações, negociações e resultados das cotações eletrônicas; e
- · maior eficiência na gestão corporativa das aquisições de pequeno valor.

∧

へ

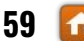

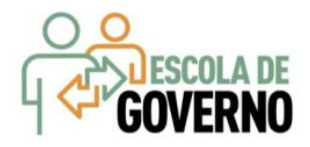

# COTAÇÃO ELETRONICA Tutorial passo a passo

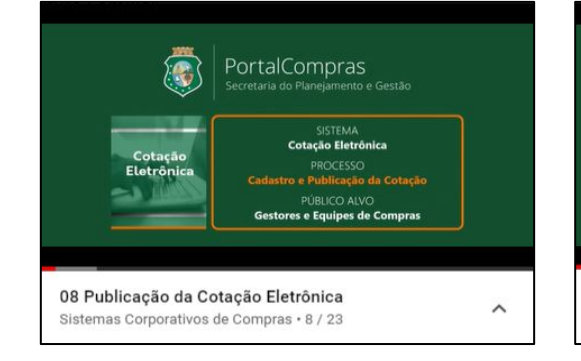

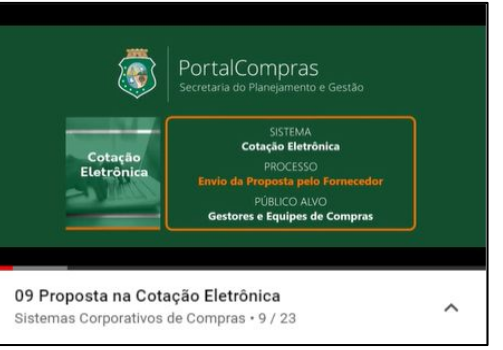

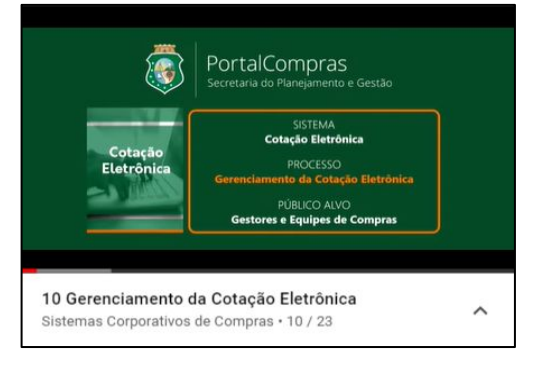

**60**⇑

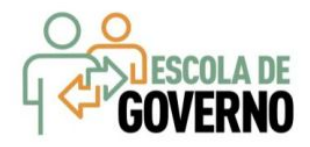

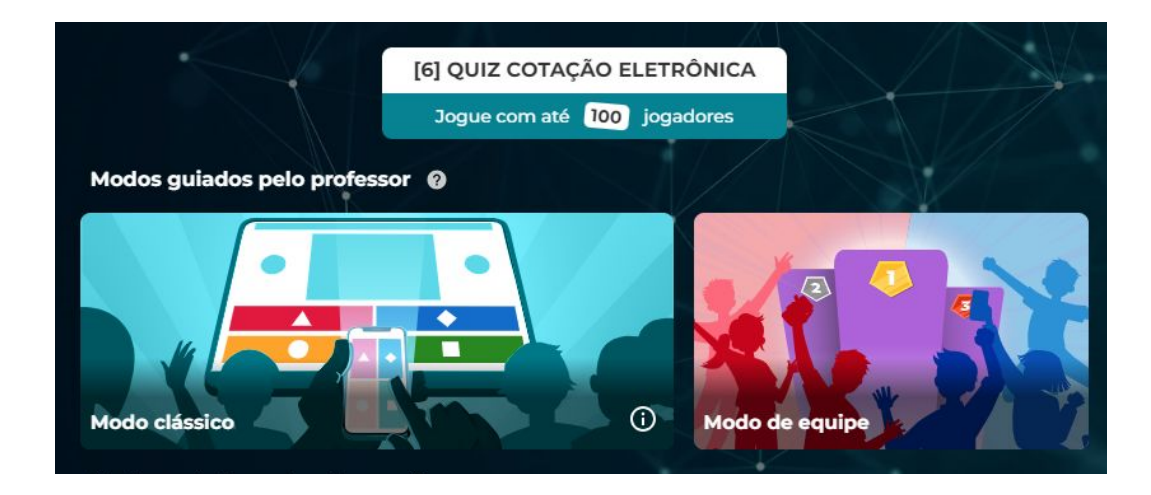

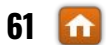

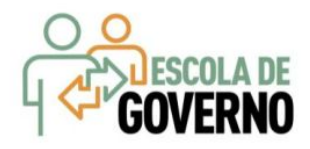

# A maior lição do conhecimento é a humildade!

**www.portalcompras.ce.gov.br**

Equipe de negócio: portalcompras@seplag.ce.gov.br - [85] 3101.6135 Equipe de Suporte: atendimento@seplag.ce.gov.br - [85] 3101.7801/3101.3847

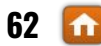